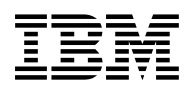

# **Program Directory for RealTime Monitor Feature for z/VM**

Function Level 410

Program Number 5739-A03

for Use with z/VM Version 4

Document Date: October 2001

GI10-4723-01

 **Note** 

Before using this information and the product it supports, be sure to read the general information under ["Notices" on page 47.](#page-52-0)

This program directory, dated October 2001, applies to Realtime Monitor Feature for z/VM Function Level 410 (RTM), Program Number 5739-A03 for the following:

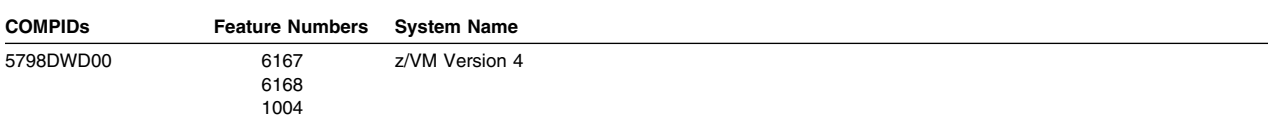

A form for reader's comments appears at the back of this publication. When you send information to IBM®, you grant IBM a nonexclusive right to use or distribute the information in any way it believes appropriate without incurring any obligation to you.

#### **Copyright International Business Machines Corporation 1985, 2001. All rights reserved.**

Note to U.S. Government Users — Documentation related to restricted rights — Use, duplication or disclosure is subject to restrictions set forth in GSA ADP Schedule Contract with IBM Corp.

# **Contents**

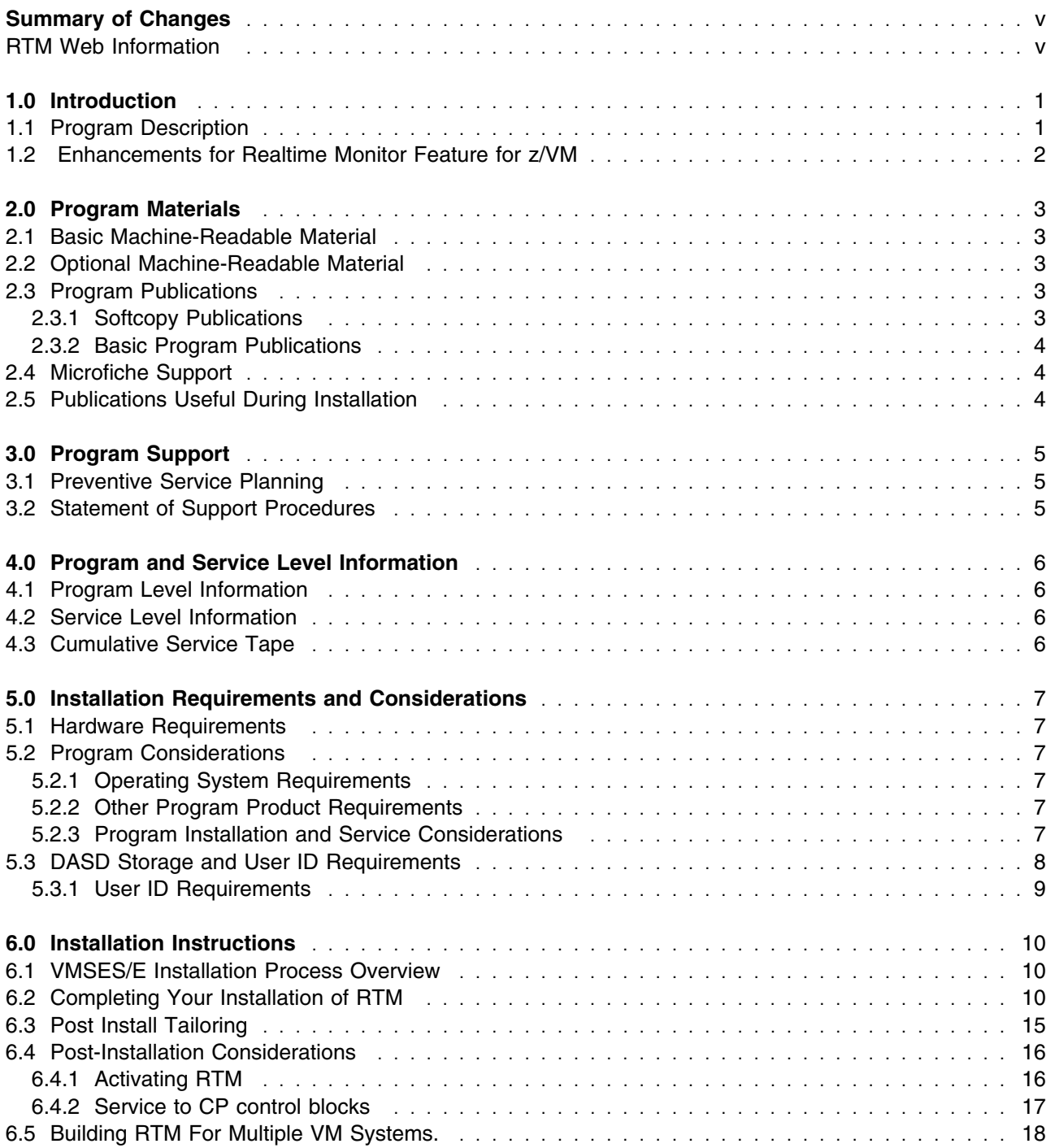

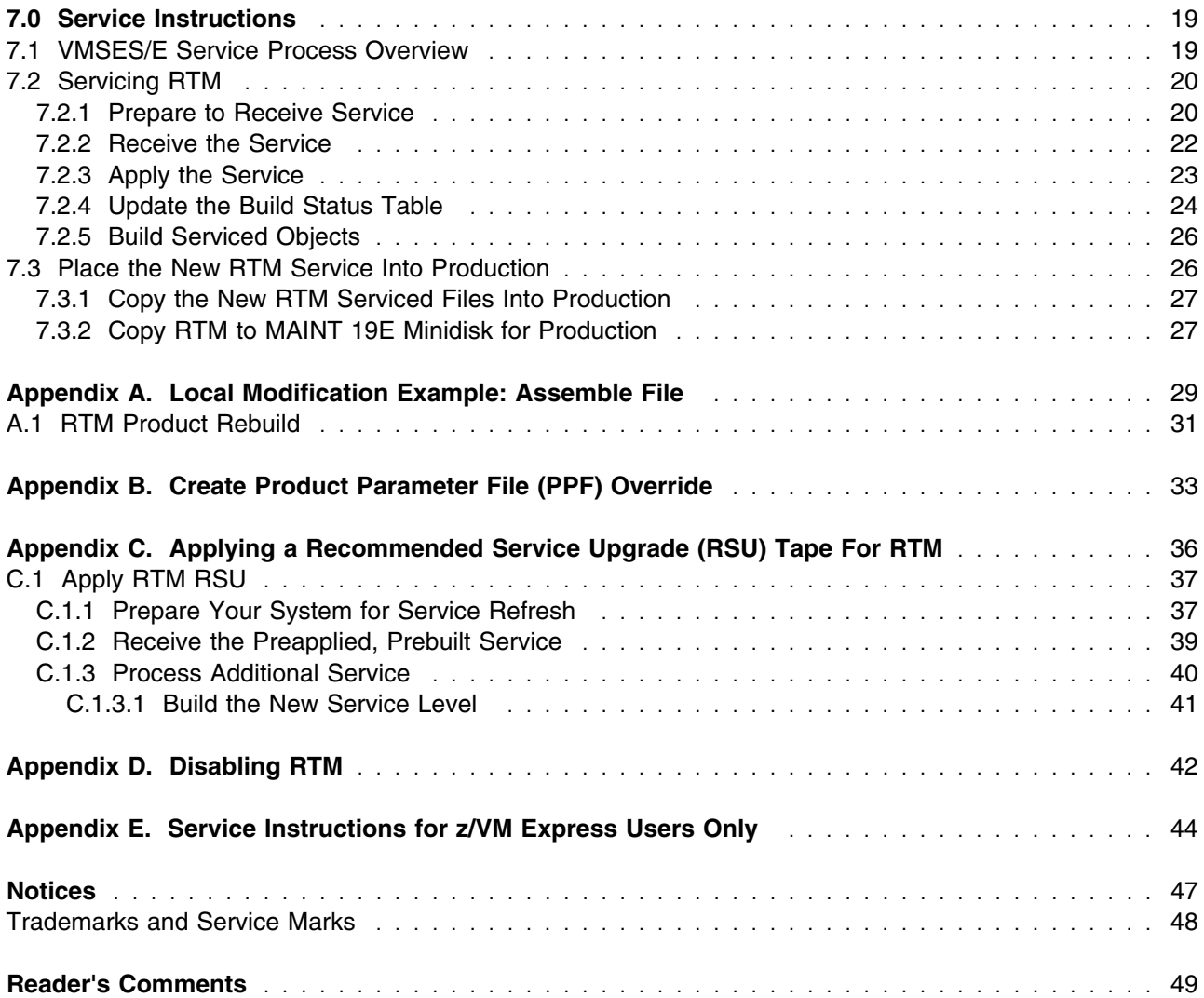

# **Figures**

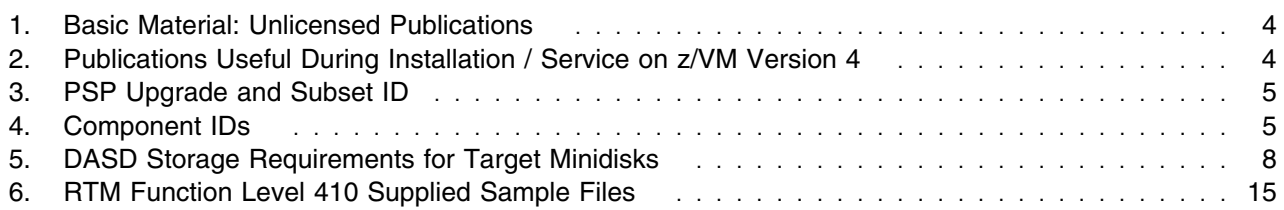

# <span id="page-4-0"></span>**Summary of Changes**

The following describes the different revision indicators used and the time frame when they were inserted:

- The first suffix level is July 2001.
- 1 . Lines flagged with revision indicator of '1' indicate changes made between July 2001 and October 1 2001.

### **RTM Web Information**

The RTM web page can be visited at URL **http://www.ibm.com/eserver/zseries/zvm/related/rtm** where you will find:

- Additional useful information, hints, and tips.
- A postscript version of the RTM Function Level 410 program directory available for downloading.
- A PDF version of the RTM Function Level 410 program directory available for viewing.
- Additional IBM VM performance resources.

Plan on visiting this URL often.

**vi** RTM Feature for z/VM Program Directory

# <span id="page-6-0"></span>**1.0 Introduction**

This program directory is intended for the system programmer responsible for program installation and maintenance. It contains information concerning the material and procedures associated with the installation of RTM. You should read all of this program directory before installing the program and then keep it for future reference.

When you are ready to install RTM, read [3.1, "Preventive Service Planning" on page 5.](#page-10-0) This section tells you how to find any updates to the information and procedures in this program directory.

The program directory contains the following sections:

- [2.0, "Program Materials" on page 3](#page-8-0) identifies the basic and optional program materials and documentation for RTM.
- [3.0, "Program Support" on page 5](#page-10-0) describes the IBM support available for RTM.
- [4.0, "Program and Service Level Information" on page 6](#page-11-0) lists the APARs (program level) and PTFs (service level) incorporated into RTM.
- [5.0, "Installation Requirements and Considerations" on page 7](#page-12-0) identifies the resources and considerations for installing and using RTM.
- [6.0, "Installation Instructions" on page 10](#page-15-0) provides detailed installation and customization instructions for RTM.
- [7.0, "Service Instructions" on page 19](#page-24-0) provides detailed servicing instructions for RTM.
- [Appendix A, "Local Modification Example: Assemble File" on page 29](#page-34-0) provides a local modification example for RTM.
- [Appendix B, "Create Product Parameter File \(PPF\) Override" on page 33](#page-38-0) provides detailed information on overriding the Product Parameter File (PPF).
- [Appendix C, "Applying a Recommended Service Upgrade \(RSU\) Tape For RTM" on page 36](#page-41-0) provides detailed RSU install instructions for RTM.
- [Appendix D, "Disabling RTM" on page 42](#page-47-0) provides a description of disabling RTM Function Level 410, when RTM is not licensed.
- [Appendix E, "Service Instructions for z/VM Express Users Only" on page 44](#page-49-0) provides detailed servicing instructions for z/VM Express only customers of RTM.

### **1.1 Program Description**

RTM was designed as a realtime monitor and diagnostic tool for monitoring, analysis and problem solving z/VM Version 4 systems. It is recommended that RTM be used for installations of hardware and software to assist in validating the system components and establishing requirements for additional hardware or software.

# <span id="page-7-0"></span>**1.2 Enhancements for Realtime Monitor Feature for z/VM**

The following enhancements have been made to RTM:

- Performance monitoring of z/VM Version 4.
- Pre-installed disabled on z/VM Version 4.
- Service available on stacked RSU.
- Tailorable files have been moved to the 1CC disk with customer tailoring on the CCC disk for ease of future migration.

# <span id="page-8-0"></span>**2.0 Program Materials**

An IBM program is identified by a program number. The program number for Realtime Monitor Feature for z/VM is 5739-A03.

The program announcement material describes the features supported by RTM. Ask your IBM marketing representative for this information if you have not already received a copy.

The following sections identify:

- basic and optional program materials available with this program
- publications useful during installation.

#### **2.1 Basic Machine-Readable Material**

RTM is distributed pre-installed as part of the z/VM Version 4 system DDR. Therefore there are no basic machine readable materials. RTM is a priced feature, so it is installed disabled. You must order Realtime 1 Monitor Feature for z/VM to enable and use the product. Refer to the appropriate z/VM V4 software 1 announcement for information on ordering z/VM Version 4 and its features.

### **2.2 Optional Machine-Readable Material**

There are no optional machine-readable materials for RTM.

#### **2.3 Program Publications**

The following sections identify the basic and optional publications for RTM.

#### **2.3.1 Softcopy Publications**

The RTM publication:

*z/VM RealTime Monitor Function Level 410*, SC24-6028,

is offered in displayable softcopy form only on the *IBM Online Library Omnibus Edition VM Collection* (SK2T-2067) CD-ROM. One copy of the VM collection kit CD-ROM is included when you order the basic materials for z/VM Version 4.

BookManager<sup>®</sup> format displayable manuals can be used with the BookManager READ licensed programs in any of the supported environments. Terms and conditions for use of the machine-readable files are shipped with the Online Product Library.

<span id="page-9-0"></span>Adobe PDF files are available on the VM Collection CD-ROM and are available at the IBM VM Web site at: http://www.ibm.com/eserver/zseries/zvm/pubs/

You can view a PDF file using the Adobe Acrobat Reader which is available free from the Adobe Web site at: http://www.adobe.com

### **2.3.2 Basic Program Publications**

One copy of the following is included when you order the basic materials for RTM. For additional copies, see the http://www.ibm.com/eserver/zseries/zvm/related/rtm web site.

*Figure 1. Basic Material: Unlicensed Publications*

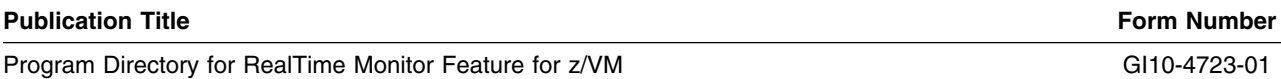

### **2.4 Microfiche Support**

There is no microfiche for RTM.

### **2.5 Publications Useful During Installation**

The publications listed in Figure 2 may be useful during the installation of RTM. To order copies, contact your IBM representative.

*Figure 2. Publications Useful During Installation / Service on z/VM Version 4*

| <b>Publication Title</b>                                    | <b>Form Number</b> |
|-------------------------------------------------------------|--------------------|
| z/VM: VMSES/E Introduction and Reference                    | GC24-5994          |
| z/VM: Service Guide                                         | GC24-5993          |
| z/VM: Planning and Administration                           | SC24-5995          |
| z/VM: CP Command and Utility Reference                      | SC24-6008          |
| z/VM: CMS Command and Utility Reference                     | SC24-6010          |
| z/VM: CMS File Pool Planning, Administration, and Operation | SC24-5949          |
| z/VM: System Messages and Codes - CMS                       | GC24-6031          |
| z/VM: System Messages and Codes - Other components          | GC24-6032          |
| z/VM: Performance                                           | SC24-5999          |

# <span id="page-10-0"></span>**3.0 Program Support**

This section describes the IBM support available for RTM.

### **3.1 Preventive Service Planning**

Before installing RTM, check with your IBM Support Center or use IBMLink<sup>™</sup> (ServiceLink) to see whether there is additional Preventive Service Planning (PSP) information. To obtain this information, specify the following UPGRADE and SUBSET values:

*Figure 3. PSP Upgrade and Subset ID*

| <b>Retain®</b> |                |                |               |                                    |  |
|----------------|----------------|----------------|---------------|------------------------------------|--|
| <b>COMPID</b>  | <b>Release</b> | <b>Upgrade</b> | <b>Subset</b> | <b>Description</b>                 |  |
| 5798DWD00      | 410            | VMRTM410       | RTM/410       | Installation information           |  |
| 5798DWD00      | 410            | VMRTM410       | vynnRSU       | <b>RSU Service Recommendations</b> |  |

**Note:** RSU-BY-LVL information can be obtained from the vm service rsu web site at url **http://www.ibm.com/eserver/zseries/zvm/service/rsu**

### **3.2 Statement of Support Procedures**

Report any difficulties you have using this program to your IBM Support Center. If an APAR is required, the Support Center will provide the address to which any needed documentation can be sent.

Figure 4 identifies the component ID (COMPID), Retain Release and Field Engineering Service Number (FESN) for RTM.

*Figure 4. Component IDs*

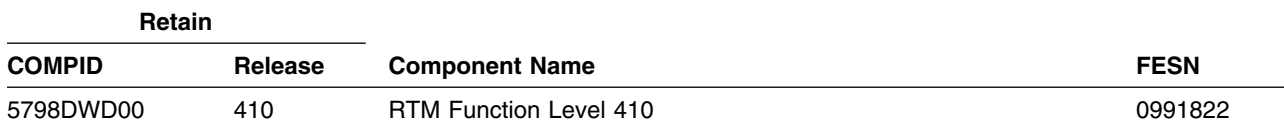

When you order Realtime Monitor Feature for z/VM, you are entitled to support under the basic warranty for z/VM Version 4. To receive zSeries service that you are accustomed to, IBM highly recommends 1 ordering the z/VM Software Subscription and Support, 5739-SWS. Refer to the applicable z/VM Version 4

1 software announcement for ordering information.

# <span id="page-11-0"></span>**4.0 Program and Service Level Information**

This section identifies the program and any relevant service levels of RTM. The program level refers to the APAR fixes incorporated into the program. The service level refers to the PTFs shipped with this product. Information about the cumulative service tape is also provided.

### **4.1 Program Level Information**

No APARs have been incorporated into RTM.

### **4.2 Service Level Information**

Check the VMRTM410 PSP bucket for any additional PTFs that should be installed or any additional install information. This can be accomplished by checking with your IBM Support Center or using IBMLink (ServiceLink). In addition, review the Realtime Monitor Feature for z/VM web page at http://www.ibm.com/eserver/zseries/zvm/related/rtm for any additional service hints, tips, and concerns.

### **4.3 Cumulative Service Tape**

An RSU tape for Realtime Monitor Feature for z/VM will be produced periodically as service warrants. See 1 upgrade bucket VMRTM410 subset yynnRSU (where yynn is the year and the RSU service level) for the latest RSU tape available. For the list of PTF's included on the RSU tape, see the service memo from the tape.

1 The stacked RSU tape can be obtained by ordering PTF UM974*n*0; where *n* indicates the release of z/VM 1 Version 4.

# <span id="page-12-0"></span>**5.0 Installation Requirements and Considerations**

The following sections identify the system requirements for installing and activating RTM.

#### **5.1 Hardware Requirements**

There are no special hardware requirements for RTM.

#### **5.2 Program Considerations**

The following sections list the programming considerations for installing and activating RTM.

### **5.2.1 Operating System Requirements**

- 1 RTM Function Level 410 supports the following VM operating systems:
	- z/VM Version 4

#### **5.2.2 Other Program Product Requirements**

HLASM (5696-234) Release 4, or higher, is **required** if you plan on making local modifications or need to recompile RTM for any reason, which includes applying RTM or CP corrective service. HLASM APAR PQ42642 **must** be applied for proper assembly of RTM parts.

### **5.2.3 Program Installation and Service Considerations**

This section describes items that should be considered before you install or service RTM.

- VMSES/E is required to install and service this product.
- If multiple users install and maintain licensed products on your system, there may be a problem getting the necessary access to MAINT's 51D disk. If you find that there is contention for write access to the 51D disk, you can eliminate it by converting the Software Inventory from minidisk to Shared File System (SFS). See the *VMSES/E Introduction and Reference* manual, section "Changing the Software Inventory to an SFS Directory", for information on how to make this change.
- Customers will no longer install and service RTM strictly using the MAINT user ID, but may use a new user ID--4VMRTM10. This is the IBM suggested user ID name. You are free to change this to any user ID name you wish; however, a PPF override must be created. See [Appendix B, "Create Product](#page-38-0) [Parameter File \(PPF\) Override" on page 33](#page-38-0) for an example of creating a PPF override.
- RSU tapes will be supplied as necessary. Service between RSU tapes can be obtained through CORrective service.

### <span id="page-13-0"></span>**5.3 DASD Storage and User ID Requirements**

Figure 5 on page 8 lists the user IDs, minidisks and default SFS directory names that are used to install and service RTM.

#### **Important Installation Notes:**

Г

- The user IDs and minidisks are listed here so that you can get an idea of the resources required by RTM.
- 4VMRTM10 is a default user ID and can be changed. If you choose to change the name of the installation user ID you need to create a Product Parameter Override (PPF) to reflect this change.
- If you choose to install RTM on a common user ID the default minidisk addresses for RTM may already be defined. If any of the default minidisks required by RTM are already in use you will have to create an override to change the default minidisks for RTM so they are unique.

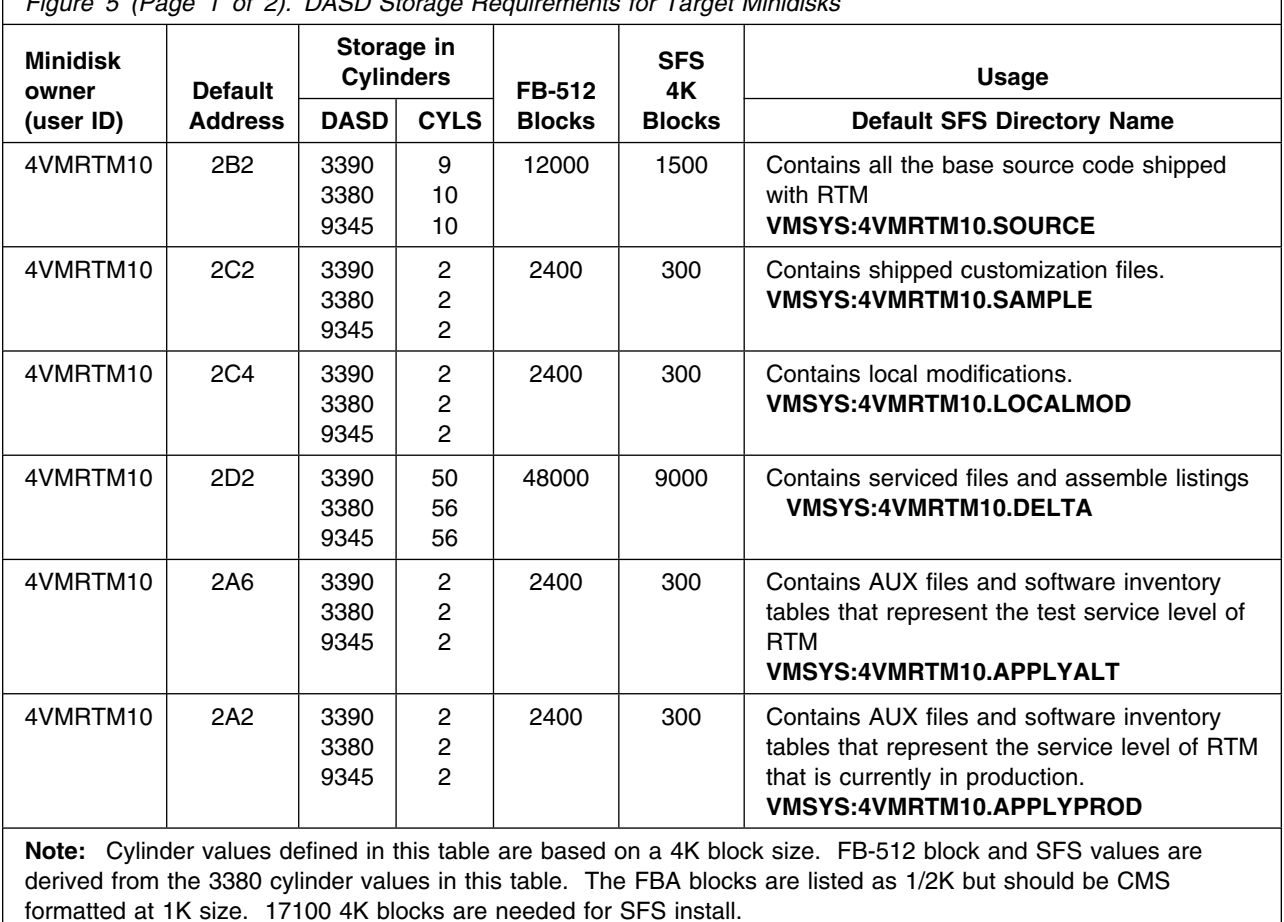

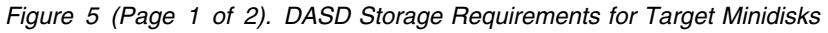

<span id="page-14-0"></span>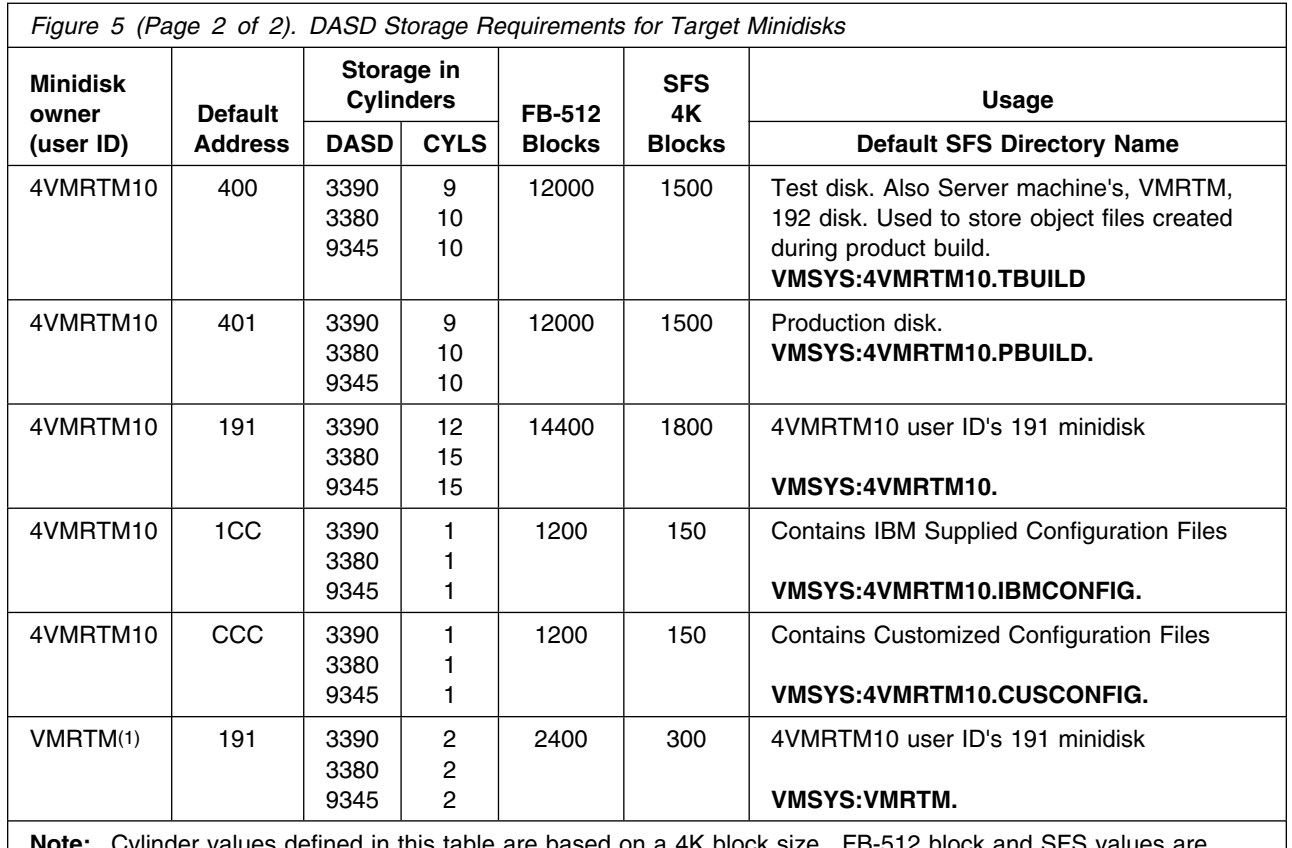

ed on a 4K block siz derived from the 3380 cylinder values in this table. The FBA blocks are listed as 1/2K but should be CMS formatted at 1K size. 17100 4K blocks are needed for SFS install.

### **5.3.1 User ID Requirements**

RTM requires two user ID's:

 4VMRTM10 is used for installation and service. This userid requires access to maclibs: HCPESAME, HCPOM1, HCPOM2, HCPPSI, HCPGPI and DMSGPI. By default, these are located on the MAINT 190 and 193 disks. If this is not correct for your system, ensure that the disks that do contain these maclibs are accessible to user 4VMRTM10.

In addition, RTM requires access to the HL-assembler (Release 4). By default, this is located on the MAINT 19E disk. Again, if this is does not reflect your system, ensure that the disk containing the HL-assembler is accessible to user 4VMRTM10.

• VMRTM is the suggested product server machine. It requires class E privilege because RTM accesses CP control block data areas during execution.

**Note:** Wherever the locations of your maclibs and HL-assembler are, you must ensure that they are on minidisks or directories that are accessed when the product is built. For VMSES/E installations, this is done by simply accessing the minidisks or directories before invoking the build commands.

# <span id="page-15-0"></span>**6.0 Installation Instructions**

This chapter describes the installation methods and the step-by-step procedures to install and activate RTM.

The step-by-step procedures are in two-column format. The steps to be performed are in bold, large numbers. Commands for these steps are on the left-hand side of the page in bold print. Additional information for a command may exist to the right of the command. For more information about the two-column format see "Understanding Dialogs with the System" in the *z/VM Installation Guide*.

#### **Each step of the installation instructions must be followed. Do not skip any step unless directed to do so.**

Throughout these instructions, the use of IBM-supplied default minidisk addresses and user IDs is assumed. If you use different user IDs, minidisk addresses, or SFS directories to install RTM, adapt these instructions as needed for your environment.

### **6.1 VMSES/E Installation Process Overview**

The following is a brief description of the main steps to complete the installation of RTM.

#### **Have you Licensed RTM?**

RTM is pre-installed on z/VM Version 4, using VMSES/E in a DISABLED state. **If, and only if,** you have a license for RTM Function Level 410 (feature number 0027) proceed with the installation to enable it for use.

Set RTM to the ENABLED state.

This will allow RTM to run.

- 1 Copy RTM into production.
- 1 Copy updated RTM parts to the production disk.
	- Perform Post-installation Tasks

Information about file tailoring and initial activation of the program is presented in [6.3, "Post Install](#page-20-0) [Tailoring" on page 15.](#page-20-0)

For a complete description of VMSES/E commands refer to *VMSES/E Introduction and Reference*.

### **6.2 Completing Your Installation of RTM**

To complete the installation of RTM:

#### **1** Log on to **4VMRTM10**.

**2** Establish write access to the Software Inventory Disk (MAINT 51D) if it is not already linked in write mode.

**Note:** If the MAINT 51D minidisk was accessed R/O, you will need to have the user who has it linked R/W link it as R/O. You then can issue the following commands to obtain R/W access to it.

#### **link maint 51d 51d mr access 51d d**

**3** Set RTM to the enabled state. VMFINS ENABLE will set RTM as ENABLED in VMSES/E, and issue the CP SET PRODUCT ENABLE command.

**vmfins enable ppf 4vmrtm10 {rtm|rtmsfs}** Use **rtm** if installing using minidisk or **rtmsfs** if installing using SFS.

> This command will create a 4VMRTM10 PRODSYS file on the A-disk that contains the CP system configuration PRODUCT statement with a state of ENABLED.

**4** In order to **retain the ENABLED state** for RTM, **update the CP system configuration file** with the information in the 4VMRTM10 PRODSYS file; which was created in the previous step.

You need to update the CP system config file so that the next time you IPL your system RTM will be in the ENABLED state. If you are not authorized to update the CP system configuration file then contact your CP System Administrator. The CP system configuration file default name is SYSTEM CONFIG and it resides on the CP parm disk (MAINTs CF1, CF2 and CF3 minidisks). The section, PRODUCT ENABLE/DISABLE INFORMATION, in the SYSTEM CONFIG file, needs to be updated. You will need to replace the current DISABLED entry for PRODID 4VMRTM10 (RTM) with the entry from the 4VMRTM10 PRODSYS file. Once the SYSTEM CONFIG is working, it should be backed up to the CF2 and CF3 disks. If necessary, refer to the *z/VM: Planning and Administration* manual for more information.

**5** RTM needs to be rebuilt whenever service is applied to either z/VM CP or RTM.

#### **vmfsim modify vm syssuf d tdata :prodid 4vmrtm10%rtm :build yes (replace**

This command will allow VMSES/E to recognize the need to rebuild RTM when service is applied to either z/VM CP or RTM. <sup>1</sup> **6** If you have applied any CORrective service to CP, you need to rebuild RTM. 1 **If you have not applied any CORrective service to CP**, then skip this step and 1 use the appropriate step to put RTM into production. 1 **Note!**  1 To compile the RTM assemble parts and build the executable modules, 1 you **must have** the HL-assembler (5696-234) Release 4 installed. 1 **a** Set up the required access order 1 Use **vmfsetup 4vmrtm10 {rtm | rtmsfs} rtm** if the product is installed on minidisks or 1 **rtmsfs** if the product is installed in Shared File 1 System directories. 1 **b** Rebuild RTM 1 Use **vmfbld PPF 4vmrtm10 {rtm | rtmsfs} (all rtm** if the product is installed on minidisks or 1 **rtmsfs** if the product is installed in Shared File 1 System directories. 1 **What's next?** 1 RTM needs to be put into production. The next step depends on whether you are using the 1 z/VM Express installation or the traditional installation. 1 Continue with step 7 if you installed using z/VM Express, otherwise continue with step [8 on](#page-18-0) 1 [page 13.](#page-18-0) <sup>1</sup> **7** For the z/VM Express installation: <sup>1</sup> **a** Log on as **MAINT** 1 **Note:** The following steps should be done from the MAINT user ID so 1 **that the CMS shared system can be saved.** 

<span id="page-18-0"></span>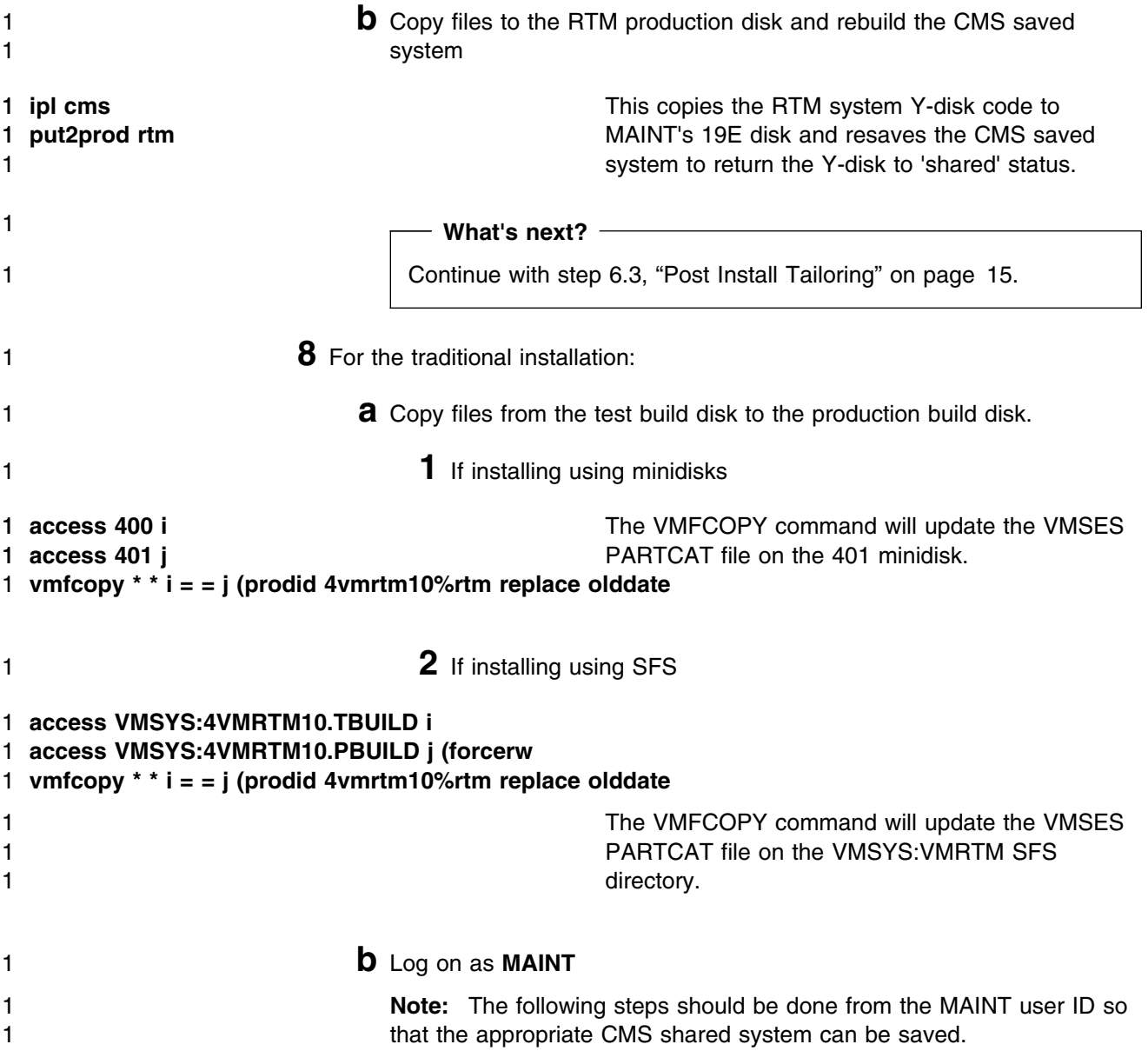

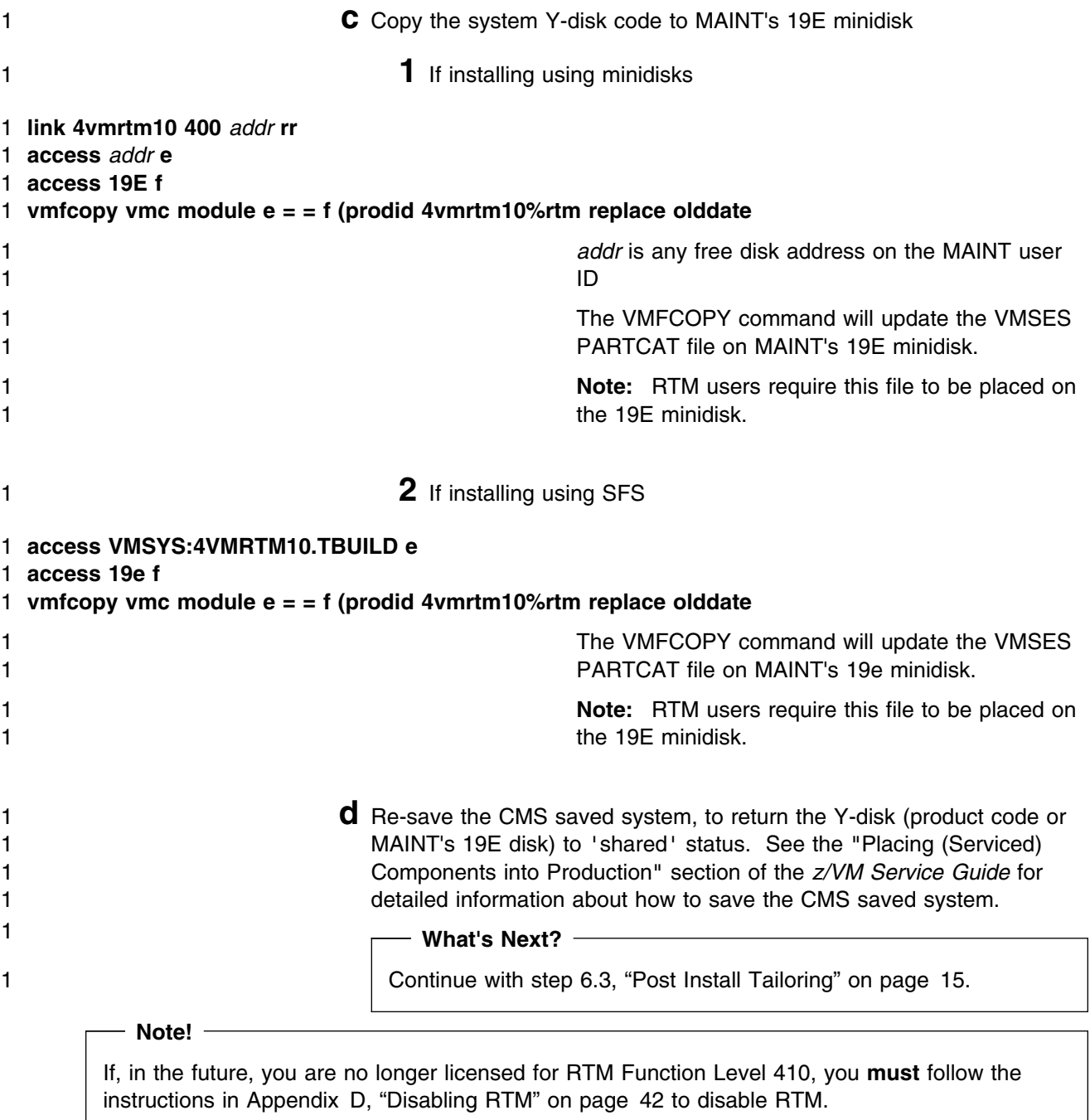

### <span id="page-20-0"></span>**6.3 Post Install Tailoring**

The following table describes the sample files provided with RTM that have been installed to the 1CC IBM supplied samples disk. This section will have you copy the sample configuration files to the CCC disk or SFS Directory in a form usable by RTM.

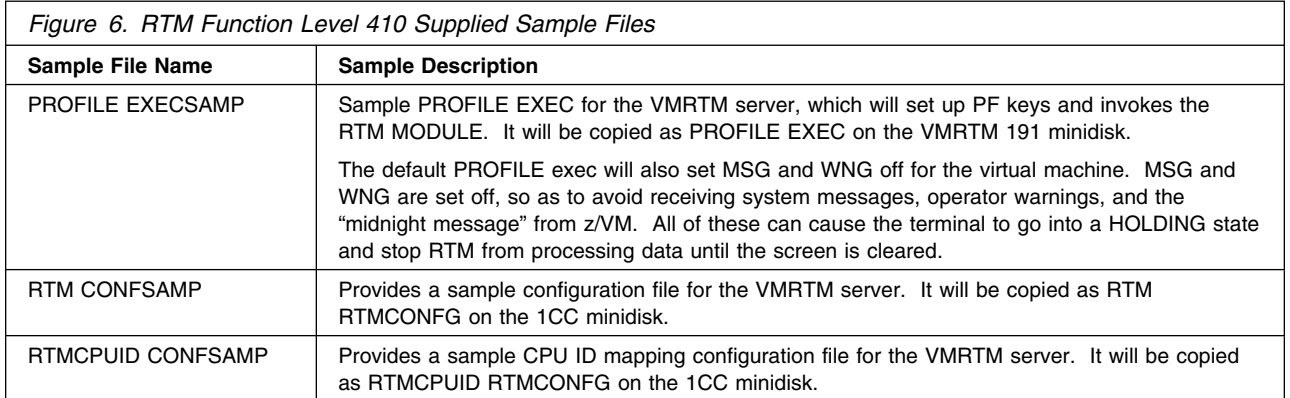

In addition, the SNAPP MODULE is a sample program which uses the SNAP interface. The SNAP interface allows a virtual machine to extract RTM data for its own manipulation. It can be found, after installation is complete, on the 1CC disk. This program can be used as a model for other application programs. The assemble file is RTMSNAPP.

- **1** Log on to **4VMRTM10**, if you are not already logged on to it.
- **2** Tailor each of the sample files by copying them to the CCC disk and updating them there. See information on the CPUID and RTM configuration files in the *z/VM RealTime Monitor Function Level 410* for details on configuring these files.
	- **a** If installing using minidisks

**access 1CC e access CCC i vmfcopy \* rtmconfg e = = i (prodid 4vmrtm10%rtm olddate**

> The VMFCOPY command will update the VMSES PARTCAT file on the CCC minidisk.

**b** If installing using SFS

**access VMSYS:4VMRTM10.IBMCONFIG e access VMSYS:4VMRTM10.CUSCONFIG i vmfcopy \* rtmconfg e = = i (prodid 4vmrtm10%rtm olddate**

The VMFCOPY command will update the VMSES PARTCAT file on the VMSYS:4VMRTM10.CUSCONFIG SFS directory.

#### <span id="page-21-0"></span>- What's Next? -

1 You have now finished tailoring RTM, continue with step 6.4, "Post-Installation Considerations."

### **6.4 Post-Installation Considerations**

### **6.4.1 Activating RTM**

Execute the following procedure to insure that RTM was installed properly:

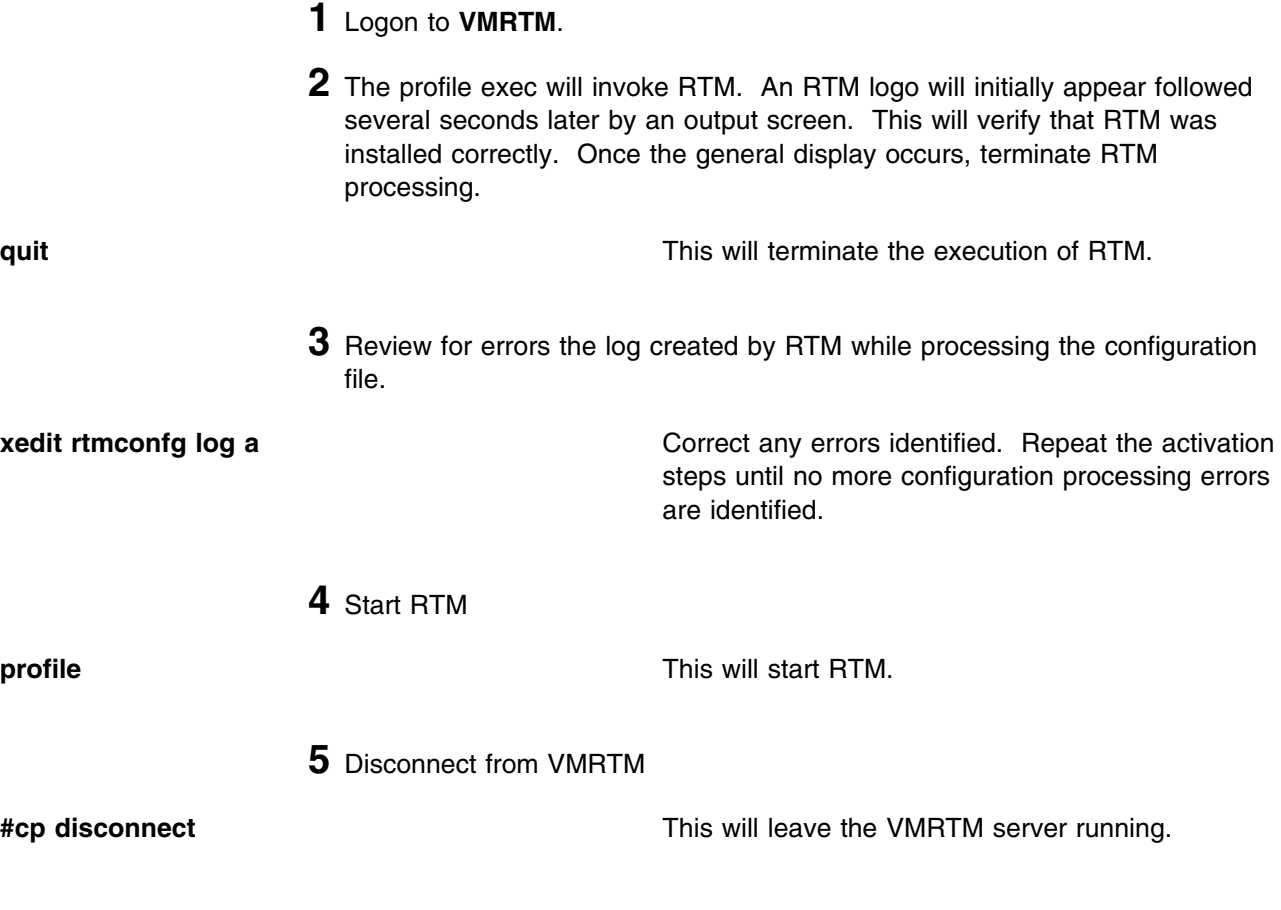

**6** Logon to any other userid and issue a VMC command

<span id="page-22-0"></span>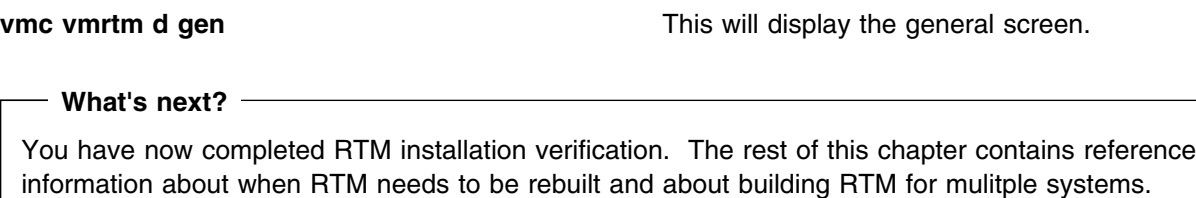

### **6.4.2 Service to CP control blocks**

**Note:** Any service applied to the following control blocks may affect the RTM module and require that the RTM module be rebuilt.

Once the fields have been modified, reassemble **ALL** RTM modules, and generate a new RTM module. See [A.1, "RTM Product Rebuild" on page 31](#page-36-0) in [Appendix A, "Local Modification Example: Assemble File"](#page-34-0) for further information on rebuilding RTM executables.

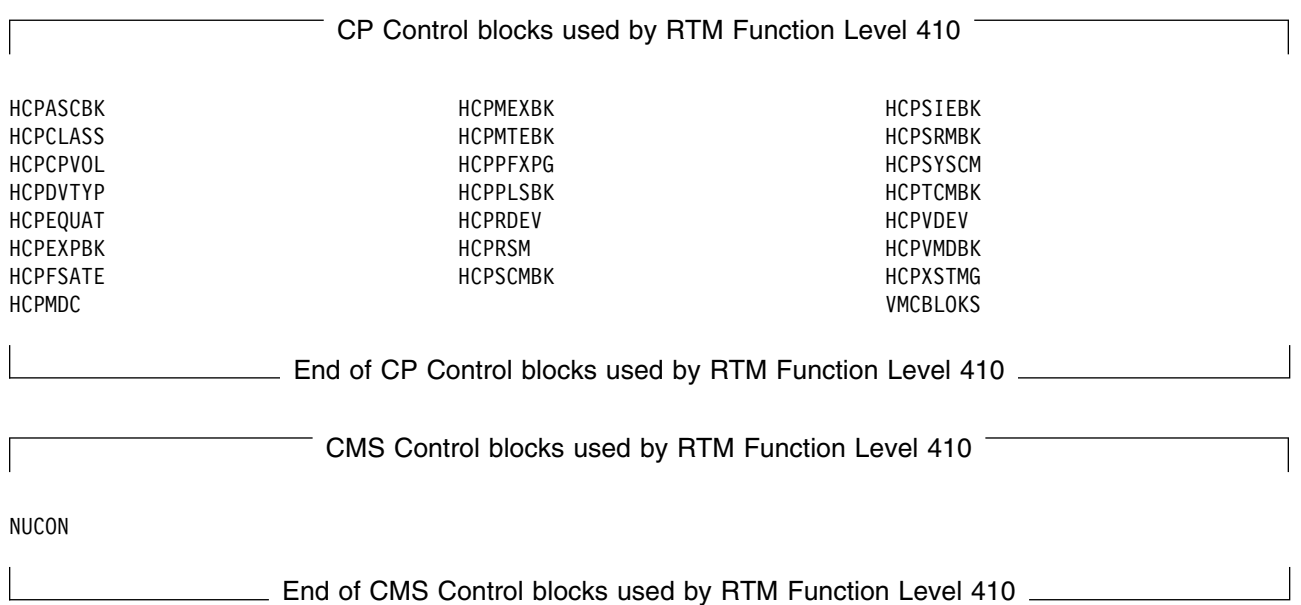

### <span id="page-23-0"></span>**6.5 Building RTM For Multiple VM Systems.**

#### - Important note -

Every z/VM 4.1.0 system must be properly licensed and enabled for RTM.

RTM Function Level 410 runs on z/VM Version 4. Some installations may want to build RTM modules that run on a number of z/VM systems. This can easily be done.

You should install the product according to the VMSES/E instructions on one of your systems.

If you wish to create an RTM MODULE that will run on another VM system at your installation, then all you need to do is make sure you have a minidisk that contains the CP maclibs for that VM system in your search order and build the product with the instructions provided in [A.1, "RTM Product Rebuild" on](#page-36-0) [page 31.](#page-36-0)

In summary, if you have multiple VM systems, you only need to install RTM on one of the systems. As you build RTM modules to run on each of your systems, make sure that you build each RTM module with the corresponding CP maclibs that were used to build the system that the RTM module is intended to run on. Thus, you want to make the CP maclibs used to build your various systems accessible to user 4VMRTM10.

### **RTM is now installed and built on your system.**

# <span id="page-24-0"></span>**7.0 Service Instructions**

#### **z/VM Express Users**

If you installed z/VM using the Express Installation and Service Procedure then you need to follow the service instructions as documented in the *z/VM Express Installation and Service Procedures* pamphlet (that came with the *z/VM Installation Guide*) in order to install an RSU or COR service on an Express system. Or you can go to the instructions in [Appendix E, "Service Instructions for z/VM Express Users](#page-49-0) [Only" on page 44 o](#page-49-0)f this program directory.

#### **RSU Warning**

If applying a RTM RSU, go to the instructions in [Appendix C, "Applying a Recommended Service](#page-41-0) [Upgrade \(RSU\) Tape For RTM" on page 36.](#page-41-0) You will return to a step in this chapter specified in that appendix.

This section of the Program Directory contains the procedure to install CORrective service to RTM. VMSES/E is used to install service for RTM.

To become more familiar with service using VMSES/E, you should read the introductory chapters in the *VMSES/E Introduction and Reference*. This manual also contains the command syntax for the VMSES/E commands listed in the procedure.

**Note:** Each step of the servicing instructions must be followed. Do not skip any step unless directed to do so. All instructions showing accessing of disks assume the use of default minidisk addresses. If different minidisk addresses are used, or if using a shared file system, change the instructions appropriately.

### **7.1 VMSES/E Service Process Overview**

The following is a brief description of the main steps in servicing RTM using VMSES/E.

• Setup Environment

Access the software inventory disk. Use the VMFSETUP command to establish the correct minidisk access order.

• Merge Service

Use the VMFMRDSK command to clear the alternate apply disk before receiving new service. This allows you to remove the new service if a serious problem is found.

• Receive Service

The VMFREC command receives service from the delivery media and places it on the DELTA disk.

<span id="page-25-0"></span>• Apply Service

The VMFAPPLY command updates the version vector table (VVT), which identifies the service level of all the serviced parts. In addition, AUX files are generated from the VVT for parts that require them.

• Reapply Local Service (if applicable)

All local service (mods) must be entered into the software inventory to allow VMSES/E to track the changes and build them into the system. Refer to Chapter 7 in the *z/VM Service Guide* for this procedure.

• Build New Levels

The build task generates the serviced level of an object and places the new object on a test BUILD disk.

• Place the New Service into Production

Once the service is satisfactorily tested it should be put into production by copying the new service to the production disk, etc.

### **7.2 Servicing RTM**

#### **RSU Warning**

If applying a RTM RSU, go to the instructions in [Appendix C, "Applying a Recommended Service](#page-41-0) [Upgrade \(RSU\) Tape For RTM" on page 36.](#page-41-0) You will return to a step in this chapter specified in that appendix.

### **7.2.1 Prepare to Receive Service**

#### **Electronic Service (envelope file)**

If you have received the service electronically or on CD-ROM, follow the appropriate instructions to retrieve and decompress the envelope file to your A-disk. The decompression is currently done by using the DETERSE MODULE. The file names of the decompressed files will be of the format:

- VLST*num* for the documentation envelope
- VPTF*num* for the service envelope

The file type for both of these files must be SERVLINK. You will need to enter the file name on the VMFREC commands that follow.

The *ppfname* used throughout these servicing instructions is **4vmrtm10**, which assumes you are using the PPF supplied by IBM for RTM. If you have your own PPF override file for RTM, you should use your file's *ppfname* instead of **4vmrtm10**. The *ppfname* you use should be used **throughout** the rest of this procedure, unless otherwise stated.

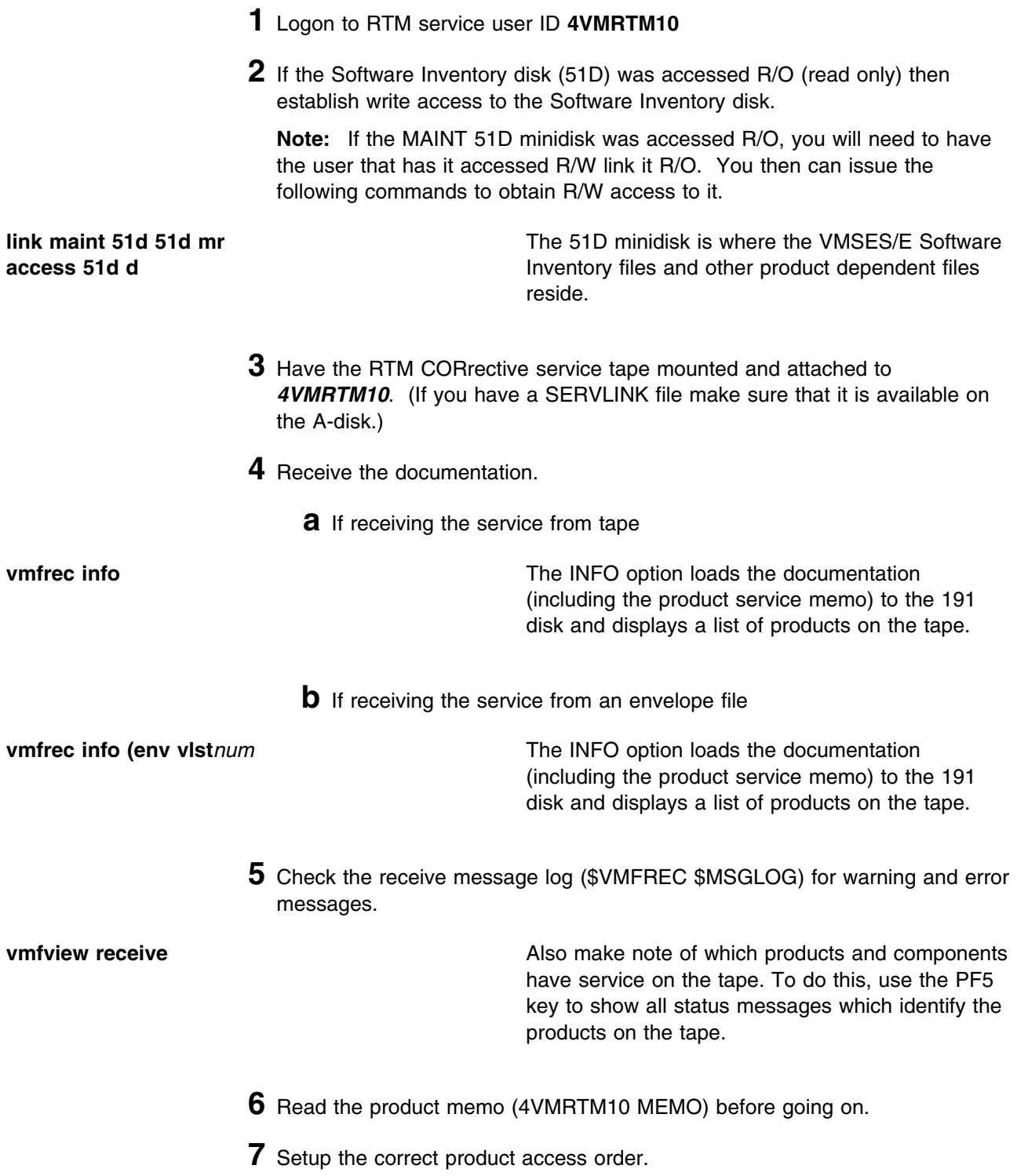

#### <span id="page-27-0"></span>**vmfsetup 4vmrtm10 {rtm | rtmsfs}**

4vmrtm10 is the PPF that was shipped with the product. If you have your own PPF override you should substitute your PPF name for 4vmrtm10.

Use **rtm** if the product is installed on minidisks or **rtmsfs** if the product is installed in Shared File System directories.

**8** Merge previously applied service to ensure that you have a clean alternate APPLY disk for new service.

**vmfmrdsk 4vmrtm10 {rtm | rtmsfs} apply**

Use **rtm** if the product is installed on minidisks or **rtmsfs** if the product is installed in Shared File System directories.

This command clears the alternate APPLY disk.

**9** Review the merge message log (\$VMFMRD \$MSGLOG). If necessary, correct any problems before going on. For information about handling specific error messages, see the applicable *z/VM: System Messages and Codes*, or use on-line HELP.

**vmfview mrd** 

#### **7.2.2 Receive the Service**

**Note:** If you are installing multiple service tapes, you can receive all of the service for this feature before applying and building it.

For **each** service tape or electronic envelope you want to receive, do the following:

**1** Receive the service.

**a** If receiving the service from tape

#### **vmfrec ppf 4vmrtm10 {rtm | rtmsfs}**

Use **rtm** if the product is installed on minidisks or **rtmsfs** if the product is installed in Shared File System directories.

This command receives service from your service tape. All new service is loaded to the DELTA disk. **b** If receiving the service from the PTF envelope file

<span id="page-28-0"></span>**vmfrec ppf 4vmrtm10 {rtm | rtmsfs} (env vptf***num*

Use **rtm** if the product is installed on minidisks or **rtmsfs** if the product is installed in Shared File System directories.

This command receives service from your service envelope. All new service is loaded to the DELTA disk.

**2** Review the receive message log (\$VMFREC \$MSGLOG). If necessary, correct any problems before going on. For information about handling specific error messages, see the applicable *z/VM: System Messages and Codes*, or use on-line HELP.

**vmfview receive** 

### **7.2.3 Apply the Service**

**1** Apply the new service.

**vmfapply ppf 4vmrtm10 {rtm | rtmsfs}**

Use **rtm** if the product is installed on minidisks or **rtmsfs** if the product is installed in Shared File System directories.

This command applies the service that you just received. The version vector table (VVT) is updated with all serviced parts and all necessary AUX files are generated on the alternate APPLY disk.

You must review the VMFAPPLY message log if you receive a return code (RC) of a 4, as this may indicate that you have local modifications that need to be reworked.

**2** Review the apply message log (\$VMFAPP \$MSGLOG). If necessary, correct any problems before going on. For information about handling specific error messages, see the applicable *z/VM: System Messages and Codes*, or use on-line HELP.

#### <span id="page-29-0"></span>**vmfview apply**

 **Note** 

If you get the message VMFAPP2120W then re-apply any local modifications before building the new RTM.

For further information on the local modification process, refer to the "Installing Local Service" chapter of the *z/VM Service Guide*. Follow the steps that are applicable to your local modification.

The following substitutions need to be made in the service guide when doing local modifications to RTM.

- **zvm** should be **4vmrtm10**
- *compname* should be **rtm** or **rtmsfs** (minidisk or SFS)
- *appid* should be **4vmrtm10**
- *fm-local* should be the filemode where the 2C4 is accessed
- *fm-applyalt* should be the filemode where the 2A6 is accessed

If you have changed any of the installation parameters through a PPF override, you need to substitute your changed values where applicable.

Keep in mind that when you get to the "Return to the Appropriate Section to Build Remaining Objects" or "Rebuild Remaining Objects" step in the *z/VM Service Guide*, you should return back to this program directory at 7.2.4, "Update the Build Status Table."

**Note:** There is a local modification example in [Appendix A, "Local Modification Example:](#page-34-0) [Assemble File" on page 29.](#page-34-0)

### **7.2.4 Update the Build Status Table**

**1** Update the Build Status Table with serviced parts.

**vmfbld ppf 4vmrtm10 {rtm | rtmsfs} (status**

Use **rtmsfs** if the product is installed on minidisks or **rtmsfs** if the product is installed in Shared File System directories.

This command updates the Build Status Table.

```
 Note 
If the $PPF files have been serviced you will get the following prompt:
VMFBLD2185R The following source product parameter files have been
            serviced:
VMFBLD2185R 4vmrtm16 $PPF
VMFBLD2185R When source product parameter files are serviced, all
           product parameter files built from them must be recompiled
           using VMFPPF before VMFBLD can be run.
VMFBLD2185R Enter zero (6) to have the serviced source product
           parameter files built to your A-disk and exit VMFBLD so
           you can recompile your product parameter files with VMFPPF.
VMFBLD2185R Enter one (1) to continue only if you have already
           recompiled your product parameter files with VMFPPF.
VMFBLD2188I Building 4vmrtm16 $PPF
           on 191 (A) from level $PFnnnnn
0 Enter a 0 and complete the following steps
                                            before you continue.
vmfppf 4vmrtm10 * The state of the Note: If you've created your own PPF
                                            override then use your PPF name instead of
                                            4vmrtm10.
copyfile 4vmrtm10 $ppf a = = d (olddate replace
erase 4vmrtm10 $ppf a
                                            Note: Do not use your own PPF name in
                                            place of 4vmrtm10 for the COPYFILE and
                                            ERASE commands.
vmfbld ppf 4vmrtm10 {rtm | rtmsfs} (status
1 1 Re-issue VMFBLD to complete updating the
                                            build status table.
                                            Use rtm if the product is installed on minidisks
                                            or rtmsfs if the product is installed in Shared
                                            File System directories. When you receive the
                                            prompt that was previously displayed, enter a
                                            1 to continue.
```
**2** Use VMFVIEW to review the build status messages, and see what objects need to be built.

<span id="page-31-0"></span>**vmfview build**

### **7.2.5 Build Serviced Objects**

**In order to continue!**

To complete the build process by compiling all RTM assemble parts and building the executable modules, you **must have** the HL-assembler (5696-234) Release 4 installed.

**1** Rebuild RTM serviced parts.

**vmfbld ppf 4vmrtm10 {rtm | rtmsfs} (serviced**

 Use **rtm** if the product is installed on minidisks or **rtmsfs** if the product is installed in Shared File System directories.

**2** Review the build message log (\$VMFBLD \$MSGLOG). If necessary, correct any problems before going on. For information about handling specific error messages, see the applicable *z/VM: System Messages and Codes*, or use on-line HELP.

**vmfview build**

#### **7.3 Place the New RTM Service Into Production**

#### **Important note**

This procedure should only be done when you have successfully tested the new service to RTM.

Placing the RTM code into production is a two step process:

- First the test code is moved from the test build disks to the server production minidisks.
- Then general user code is placed on the MAINT 19E minidisk making it available to all users.

### <span id="page-32-0"></span>**7.3.1 Copy the New RTM Serviced Files Into Production**

**1** Log on to 4VMRTM10, if you are not already logged on to it.

**2** Copy files from the test build disk to the production build disk.

**a** If servicing using minidisks

**access 400 i access 401 j vmfcopy \* \* i = = j (prodid 4vmrtm10%rtm replace olddate**

> The VMFCOPY command will update the VMSES PARTCAT file on the 401 minidisk.

**b** If servicing using SFS

**access VMSYS:4VMRTM10.TBUILD i access VMSYS:4VMRTM10.PBUILD j (forcerw vmfcopy \* \* i = = j (prodid 4vmrtm10%rtm replace olddate**

> The VMFCOPY command will update the VMSES PARTCAT file on the VMSYS:VMRTM SFS directory.

### **7.3.2 Copy RTM to MAINT 19E Minidisk for Production**

**1** Log on as **MAINT**

**Note:** The following steps should be done from the MAINT user ID so that the appropriate CMS shared segment can be saved.

**2** Copy the system Y-disk code to MAINT's 19E minidisk

**a** If servicing using minidisks

**link 4vmrtm10 400** *addr* **rr access** *addr* **e access 19E f vmfcopy vmc module e = = f (prodid 4vmrtm10%rtm replace olddate**

*addr* is any free disk address on the MAINT user ID

The VMFCOPY command will update the VMSES PARTCAT file on MAINT's 19E minidisk.

**Note:** RTM users require this file to be placed on the 19E minidisk.

**b** If servicing using SFS

**access VMSYS:4VMRTM10.TBUILD e access 19e f vmfcopy vmc module e = = f (prodid 4vmrtm10%rtm replace olddate**

> The VMFCOPY command will update the VMSES PARTCAT file on MAINT's 19e minidisk.

**Note:** RTM users require this file to be placed on the 19E minidisk.

**3** Re-save the CMS saved system, to return the Y-disk (product code or MAINT's 19E disk) to 'shared' status. See the "Placing (Serviced) Components into Production" section of the *z/VM Service Guide* for detailed information about how to save the CMS saved system.

**4** Restart the VMRTM machine.

**force VMRTM xautolog VMRTM** This will stop the VMRTM machine and restart it using the newly applied service.

### **You have finished servicing RTM.**

# <span id="page-34-0"></span>**Appendix A. Local Modification Example: Assemble File**

#### **Notes!**

- This appendix provides an example for updating the RTMDIS ASSEMBLE part. You should substitute the file name of the part you are modifying for RTMDIS in the instructions.
- RTM Function Level 410 ships updates to it's assemble files but does NOT send the replacement TEXT file. Therefore, instead of updating the local VVT (version vector table) with the new TEXT name, the local VVT should be updated to reflect a change has been made to the ASSEMBLE file.
- You can use these instructions to create local modifications to RTM EXEC parts as well.
- In order to compile any RTM assemble part you **must have** the HL-assembler (5696-234) Release 4 installed.

For further information on the local modification process, refer to the "Installing Local Service" chapter of the *z/VM Service Guide*. Some of the steps may be in a different order so you can cross reference the example against the *z/VM Service Guide* to help with the correct order.

**1** Log on to the RTM service user ID **4VMRTM10**

**2** Establish write access to the Software Inventory Disk (MAINT 51D) if it is not already linked in write mode.

**Note:** If the MAINT 51D minidisk was accessed R/O, you will need to have the user who has it linked R/W link it as R/O. You then can issue the following commands to obtain write access to it. **Do not use** *mw* **mode.**

**link maint 51d 51d m access 51d d**

The MAINT 51D disk is where the VMSES/E system level software inventory files reside.

**3** Set up the required access order

**vmfsetup 4vmrtm10 {rtm | rtmsfs}** Use rtm if the product is installed on minidisks or **rtmsfs** if the product is installed in Shared File System directories.

> **4** Update the local service level (VVTLCL) of the software inventory to create a record of the local modification

**vmfsim logmod 4vmrtm10 vvtlcl** *fmlocal* **tdata :part rtmdis assemble :mod lcl0001.updt0001**

*fmlocal* is the fm of the local modification (2C4) disk or directory

**5** Create/Edit the AUXLCL file for the part to update

**Note:** This step can be skipped when applying a local modification to a full part replacement part.

**xedit rtmdis auxlcl** *fmlocal* **(noprof ====> input UPDT0001 LCL LCL0001 \* comment** directory **====> file** *fmlocal* is the fm of the local modification disk or

**6** XEDIT Source file to create the update file

**xedit rtmdis assemble (ctl rtmvm ====> fm** *fmlocal*

*fmlocal* is the fm of the local modification disk or directory

- **7** Make your desired changes
- **8** Issue the XEDIT file command

**====> file**

- **9** Use VMFHLASM to generate the text deck with the changes. The following can be substituted for VMFHLASM when doing local modifications to RTM parts other than ASSEMBLE:
	- EXECUPDT to update a \$EXEC part

**Note:** This step may be skipped for other RTM parts such as full part replacement parts or build lists.

**vmfhlasm rtmdis rtmvm (nosetup ctl**

**10** If you are modifying rtmdis, a second compile is required.

**vmfhlasm rtmdis rtmesame (nosetup ctl**

**11** Copy the updated text deck to the DELTA disk or directory

**vmfcopy rtmdis text a = =** *fmdelta* **(prodid 4vmrtm10%rtm olddate replace erase rtmdis text a**

**30** RTM Feature for z/VM Program Directory

*fmdelta* is the fm of the DELTA disk or directory

The VMFCOPY command will update the VMSES PARTCAT file on the DELTA disk.

**12** If you are modifying rtmdis, a second text file must be copied to the DELTA disk.

<span id="page-36-0"></span>**vmfcopy rtmdis txtesame a = =** *fmdelta* **(prodid 4vmrtm10%rtm olddate replace erase rtmdis txtesame a**

> 13 Use VMFREPL to create or update the 4VMRTM10 \$SELECT file on the alternate apply disk

**vmfrepl rtmdis text 4VMRTM10 rtm (\$select nocopy filet text**

**14** Build the RTM product by issuing VMFBLD

**vmfbld ppf 4vmrtm10 {rtm|rtmsfs} (serviced** Use component name **rtm** if using minidisks or **rtmsfs** if using SFS.

### **A.1 RTM Product Rebuild**

 **Note!** 

To compile the RTM assemble parts and build the executable modules, you **must have** the HL-assembler (5696-234) Release 4 installed.

1 If the RTM modules need to be rebuilt between servicing, do the following:

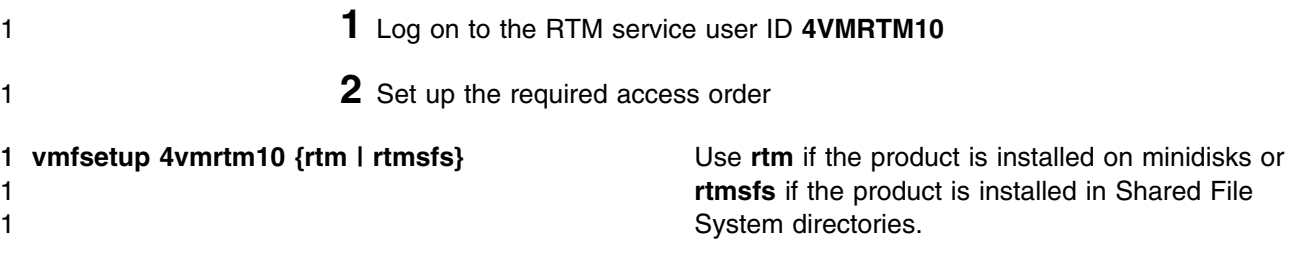

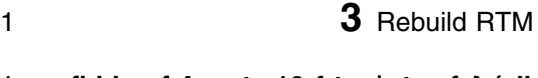

1 Use **vmfbld ppf 4vmrtm10 {rtm | rtmsfs} (all rtm** if the product is installed on minidisks or 1 **rtmsfs** if the product is installed in Shared File 1 System directories.

Whenever the above commands are issued, the new modules must be put into production by following the instructions in [7.3, "Place the New RTM Service Into Production" on page 26.](#page-31-0)

# <span id="page-38-0"></span>**Appendix B. Create Product Parameter File (PPF) Override**

This section provides information to help you create a product parameter file (PPF) override. The example used in this section shows how to change the shared file system (SFS) file pool where RTM files reside.

**Note:** Do **not** modify the product supplied 4vmrtm10 \$PPF or 4vmrtm10 PPF files to change the file pool name or any other installation parameters. If the 4vmrtm10 \$PPF file is serviced, the existing \$PPF file will be replaced, and any changes to that file will be lost; by creating your own \$PPF override, your updates will be preserved.

The following process describes changing the default file pool name, VMSYS, to MYPOOL1:

**1** Log on to the RTM service user ID **4VMRTM10**

**2** Establish write access to the Software Inventory Disk (MAINT 51D) if it is not already linked in write mode.

**Note:** If the MAINT 51D minidisk was accessed R/O, you will need to have the user who has it linked R/W link it as R/O. You then can issue the following commands to obtain write access to it. **Do not use** *mw* **mode.**

**link maint 51d 51d m access 51d d**

The MAINT 51D disk is where the VMSES/E system level software inventory files reside.

**3** Create a new \$PPF override file, or edit the override file created via the 'Make Override Panel' function.

**xedit** *overname* **\$ppf** *fm***2** *overname* is the PPF override file name (such as 'myrtm') that you want to use.

> *fm* is an appropriate file mode. If you create this file yourself, specify a file mode of A.

If you modify an existing override file, specify a file mode of A or D, based on where the file currently resides (A being the file mode of a R/W 191 minidisk, or equivalent; D, that of the MAINT 51D minidisk).

**4** Create (or modify as required) the Variable Declarations (:DCL.) section for the &COMP2N2 override, so that it resembles the :DCL. section shown below.

```
:OVERLST. RTMSFS
\starC =================================================================== C
* Override Section for Initial Installation (Using SFS Directories) *
C =================================================================== C
:RTMSFS. RTMSFS 4vmrtm16
:DCL. REPLACE
&ADISK DIR MYPOOL1:4VMRTM16.
&BAS1Z DIR MYPOOL1:4VMRTM16.SOURCE
&SAMPZ DIR MYPOOL1:4VMRTM16.SAMPLE
&LOCAL DIR MYPOOL1:4VMRTM16.LOCALMOD
&DELTZ DIR MYPOOL1:4VMRTM16.DELTA
&APPLX DIR MYPOOL1:4VMRTM16.APPLYALT
&APPLZ DIR MYPOOL1:4VMRTM16.APPLYPROD
&BLD6Z DIR MYPOOL1:4VMRTM16.TBUILD
&BLD1Z DIR MYPOOL1:4VMRTM16.PBUILD
&BLD2Z DIR MYPOOL1:4VMRTM16.IBMCONFIG
&BLD3Z DIR MYPOOL1:4VMRTM16.CUSCONFIG
&BLD4Z DIR MYPOOL1:VMRTM.
&BLD6Z LINK MAINT 196 196 RR
&BLD7Z LINK MAINT 193 193 RR
&4VMRTM16 USER 4VMRTM16
&VMRTM USER VMRTM
:EDCL.
:END.
\star
```
(This override will replace the :DCL. section of the RTMSFS override area of the 4vmrtm10 \$PPF file.)

**5** If your \$PPF override file was created at file mode A, copy it to file mode D—the Software Inventory minidisk (MAINT 51D). Then erase it from file mode A.

**file**

**copyfile** *overname* **\$ppf** *fm* **= = d (olddate erase** *overname* **\$ppf** *fm*

**6** Compile your changes to create the usable *overname* PPF file.

**vmfppf** *overname* **rtmsfs** where *overname* is the file name of your \$PPF override file.

Now that the *overname* PPF file has been created, you should specify *overname* instead of 4vmrtm10 as the PPF name to be used for those VMSES/E commands that require a PPF name.

# <span id="page-41-0"></span>**Appendix C. Applying a Recommended Service Upgrade (RSU) Tape For RTM**

#### **z/VM Express Users**

If you installed z/VM using the Express Installation and Service Procedure then you need to follow the service instructions as documented in the *z/VM Express Installation and Service Procedures* pamphlet (that came with the *z/VM Installation Guide*) in order to install an RSU or COR service on an Express system. Or you can go to the instructions in [Appendix E, "Service Instructions for z/VM Express Users](#page-49-0) [Only" on page 44 o](#page-49-0)f this program directory.

#### **Note!**

You should first read through the RSU hard copy memo contained with the tape before continuing with these instructions.

The RSU tape is structured to install all PTFs included on the tape plus the tape files containing the preapplied service and prebuilt objects. All PTF-related files are loaded to the Delta disk. The tape file containing the preapplied service, i.e. containing the results of VMFAPPLY, is loaded to the alternate apply disk and the contents of the tape files containing prebuilt objects are loaded to the appropriate Build disks.

Points to consider about using the Product Service Upgrade procedure are:

- This process will not alter any of your tailored flat files (files serviced by full part replacement only such as RTM RTMCONFG) in any way. Sample files which may have been updated using update files will have to have those updates reapplied.
- Planning must be done (such as determining any DASD size changes, and determining what service, if any, on your existing system is not contained on the RSU tape) prior to actually loading the service from the RSU tape. These tasks will be discussed.

The following outline is an overview of what tasks need to be performed during the PSU procedure:

• Prepare System

In this task, you will receive the documentation contained on the RSU tape and determine the DASD required to install the RSU tape.

• Merge Service

Use the VMFMRDSK command to clear the alternate apply disk before receiving the RSU tape. This allows you to remove the new service if a serious problem is found.

• Receive Service

The VMFINS command receives service from the RSU tape and places it on the Delta disk.

Apply Additional Service

<span id="page-42-0"></span>The VMFAPPLY command updates the version vector table (VVT), which identifies the service level of all the serviced parts. In addition, AUX files are generated from the VVT for parts that require them. These steps are used to reapply service that was not contained on the refresh tape that was already installed for RTM.

• Reapply Local Service (if applicable)

All local service must be entered into the software inventory to allow VMSES/E to track the changes and build them into the system.

• Build a New Level

The build task generates the serviced level of an object and places the new object on a Build disk.

• Place the New Service into Production

Once the service is satisfactorily tested it should be put into production by copying the new service to the production disk, re-saving the DCSS (Discontiguous Saved Segments), etc.

### **C.1 Apply RTM RSU**

### **C.1.1 Prepare Your System for Service Refresh**

**Electronic Service (envelope file)**

If you have received the RSU electronically or on CD-ROM, follow the appropriate instructions to retrieve and decompress the envelope file to your A-disk. The decompression is currently done by using the DETERSE MODULE. The file names of the decompressed files will be of the format:

RPTF*num* for the service envelope

The file type for both of these files must be SERVLINK. You will need to enter the file name on the VMFREC commands that follow.

The *ppfname* used throughout these instructions is **4vmrtm10**, which assumes you are using the PPF supplied by IBM for RTM. If you have your own PPF override file for RTM you should use your file's *ppfname* instead of **4vmrtm10**. The *ppfname* you use should be used **throughout** the rest of this procedure.

- **1** Log on to the Realtime Monitor Feature for z/VM service user ID 4VMRTM10
- **2** Establish write access to the Software Inventory Disk (MAINT 51D) if it is not already linked R/W.

**Note:** If the MAINT 51D minidisk was accessed R/O, you will need to have the user who has it linked R/W link it as R/O. You then can issue the following commands to obtain R/W access to it.

**link maint 51d 51d mr access 51d d**

The MAINT 51D disk is where the VMSES/E system level software inventory files reside.

- **3** Mount the RSU tape on the tape drive as virtual device 181. You must use 181.
- **4** Receive the documentation:

Receive the documentation on the tape for the RSU tape. This step will also load the cumulative Apply Status Table (RTM SRVAPPS) which identifies all preapplied service contained on the tape. These files are loaded to the 51D disk.

**a** If receiving the RSU from tape

#### **vmfins install info (nomemo**

**b** If receiving the RSU from an envelope file

#### **vmfins install info (nomemo env rptf***num*

**5** Determine DASD sizes for disks to receive service:

In order to receive the service from the RSU tape, you need to have adequate space available on the alternate APPLY, Delta, and Build disks or directories. The required sizes are identified in the RTM documentation (4VMRTM10 MEMO D) received in the previous step.

**6** Setup the correct minidisk access order

**vmfsetup 4vmrtm10 {rtm|rtmsfs}** Use component name **rtm** if the product is installed on minidisks or **rtmsfs** if the product is installed in SFS.

**7** Merge the APPLY disks for RTM:

Next, you must prepare your system to receive the service from the RSU tape. To do this, you must first clear the alternate apply disk for receipt of the service from the RSU tape.

Enter the VMFMRDSK command to merge the alternate apply disk to the apply disk. This will clear the alternate apply disk.

<span id="page-44-0"></span>**vmfmrdsk 4vmrtm10 {rtm|rtmsfs} apply** Use component name **rtm** if the product is installed on minidisks or **rtmsfs** if the product is installed in SFS.

**8** Invoke the VMFPSU command to identify any local modifications.

**vmfpsu 4VMRTM10 {rtm|rtmsfs}** Use component name rtm if the product is installed on minidisks or **rtmsfs** if the product is installed in SFS.

> This command produces an output file that contains information about the service on the RSU compared against the service and local modifications on your system. The file name is **4VMRTM10 PSUPLAN**. If local modifications touch parts that have been serviced, the RTM\$PSU\$ \$SELECT file will be created or updated to force the rebuild of those parts.

### **C.1.2 Receive the Preapplied, Prebuilt Service**

**1** Refresh the RTM service disks by loading new service from the RSU tape:

**a** If receiving the RSU from tape

#### **vmfins install ppf 4vmrtm10 {rtm|rtmsfs} (nomemo nolink**

Use component name **rtm** if the product is installed on minidisks or **rtmsfs** if the product is installed in SFS.

**b** If receiving the RSU from an envelope file

#### **vmfins install ppf 4vmrtm10 {rtm|rtmsfs} (nomemo nolink env rptf***num*

Use component name **rtm** if the product is installed on minidisks or **rtmsfs** if the product is installed in SFS.

```
VMFINS2767I Reading VMFINS DEFAULTS B for additional options
 VMFINS2766I VMFINS processing started
 VMFINS2661R Do you want to create an override for :PPF 4vmrtm16 rtm :PRODID
                4vmrtm16%rtm?
               Enter 0 (No), 1 (Yes) or 2 (Exit)
 \boldsymbol{\theta}N ORDER SERVICE SERVICE SERVICE SERVICE SERVICE SERVICE SERVICE SERVICE SERVICE SERVICE SERVICE SERVICE SERVICE
```
**2** Check the install message log (\$VMFINS \$MSGLOG) for warning and error messages. If necessary, correct any problems before going on. For information about handling specific install messages, see the applicable *System Messages and Codes*, or use online HELP.

**vmfview install**

### **C.1.3 Process Additional Service**

**1** Apply additional service:

The VMFAPPLY command is used to reapply service that was not contained on the refresh tape that was already installed for the component.

Applying service with preapplied, prebuilt service will reapply any reach-ahead service that may be on the system **or** indicate that there are no reach-ahead PTFs to be applied.

#### **vmfapply ppf 4vmrtm10 {rtm|rtmsfs}**

Use component name **rtm** if the product is installed on minidisks or **rtmsfs** if the product is installed in SFS.

Messages VMFAPP2122E and VMFAPP2109R will be displayed only if you have reach-ahead service that needs to be reapplied.

VMFAPP2122E The set of PTFs in the Apply Status Table (4VMRTM10 SRVAPPS) on the 2A2 (G) disk is not a subset of the PTFs in the highest Level Apply Status Table on the 2A6 (F) disk. This is an inconsistent state. VMFAPP2109R VMFAPPLY will automatically correct the problem identified by message 2122E by including the missing PTFs in the current Apply List. Enter (1) to continue; (0) to quit. **1**

> If you receive these messages, enter **1** for VMFAPPLY to reapply the reach-ahead service.

**2** Check the apply message log (\$VMFAPP \$MSGLOG) for warning and error messages. If necessary, correct any problems before going on. For information about handling specific apply messages, see the applicable *System Messages and Codes*, or use online HELP.

#### <span id="page-46-0"></span>**vmfview apply**

**3** If necessary, rework local service

The **4VMRTM10 PSUPLAN** (output from running the VMFPSU command), can be used to indicate what local service or modifications are affected by the RSU tape. If a PTF is applied and it contains service to a part for which you have a local modification, you will need to rework the local modification. Refer to the *z/VM Service Guide*.

- **4** This also applies to any of the sample tailorable files which have been serviced. You do not need to make any changes to the sample files on the 2C2 disk. Instead you should make any necessary applicable changes to the usable configuration files. The usable configuration files are not touched when servicing RTM. To see what has been changed, compare the serviced sample files on the 2C2 (Localsam) disk to the sample files on the 1CC and CCC disks.
	- a. Copy the sample files from the 2C2 to the 1CC disk.
	- b. If you have changes that you have made on the CCC disk, then you need to make the appropriate changes to the file on the CCC.

#### **C.1.3.1 Build the New Service Level:**

The last task is to rebuild all objects that were affected by reach-ahead service that was reapplied, local modifications, and parts flagged serviced on the RSU.

#### **What's next**

Choose one of the following sections to proceed with based on whether there are any CP or RTM reach-ahead service or local modifications to be reapplied.

- If there was CP reach-ahead service or a CP local modification that was reapplied, continue with step [A.1, "RTM Product Rebuild" on page 31](#page-36-0) or
- If there is RTM reach-ahead service or a local modification that needs to be reapplied, continue with step [7.2.4, "Update the Build Status Table" on page 24](#page-29-0) or
- Otherwise, all objects or parts have been built and received to the test build disks during the receive of the RSU. Installation of the RSU is complete. It is not necessary to do the build step since there will not be any objects or parts flagged to be built. Continue with step [7.3, "Place the](#page-31-0) [New RTM Service Into Production" on page 26.](#page-31-0)

# <span id="page-47-0"></span>**Appendix D. Disabling RTM**

If you are running z/VM Version 4 and had previously licensed and enabled RTM Function Level 410 for use, and no longer are licensed for RTM, you need to explicitly disable RTM. Perform the following steps to disable RTM.

- **1** Logon to a user ID that has privilege class E authority and has access to the VMSES/E code disk (default MAINT 5E5) and VMSES/E Software Inventory disk (default MAINT 51D).
- **2** Establish read access to VMSES/E code.

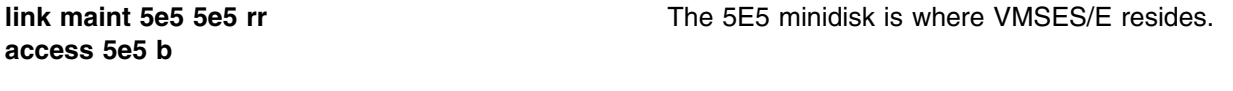

**3** If the Software Inventory disk (51D) was accessed R/O (read only) then establish write access to the Software Inventory disk.

**Note:** If the MAINT 51D minidisk was accessed R/O, you will need to have the user that has it accessed R/W link it R/O. You then can issue the following commands to obtain R/W access to it.

**link maint 51d 51d mr access 51d d**

The 51D minidisk is where the VMSES/E Software Inventory files and other product dependent files reside.

**4** Set RTM to the disabled state.

**vmfins disable ppf 4vmrtm10 {rtm|rtmsfs}** Use **rtm** if installed using minidisk or **rtmsfs** if installed using Shared File System directories.

This command will perform the following:

- Set RTM as DISABLED in VMSES/E and within CP.
- Create a 4VMRTM10 PRODSYS file on the A-disk that contains the CP system configuration PRODUCT statement with a state of DISABLED.
- **5** In order to **retain the DISABLED state** for RTM, **update the CP system configuration file** with the information in the 4VMRTM10 PRODSYS file; which was created in the previous step.

You need to update the CP system config file so that the next time you IPL your system RTM will be in the DISABLED state. If you are not authorized to update the CP system configuration file then contact your CP System Administrator. The CP system configuration file default name is SYSTEM CONFIG and it resides on the CP parm disk (MAINTs CF1, CF2 and CF3 minidisks). The section, PRODUCT ENABLE/DISABLE INFORMATION, in the SYSTEM CONFIG file, needs to be updated. You will need to replace the current ENABLED entry for PRODID 4VMRTM10 with the entry from the 4VMRTM10 PRODSYS file. Once the SYSTEM CONFIG is working, it should be backed up to the CF2 and CF3 disks. If necessary, refer to the *Planning and Administration* manual for more information.

**6** RTM needs to be disabled for service

#### **vmfsim modify vm syssuf d tdata :prodid 4vmrtm10%rtm :build no (replace**

This command will stop VMSES/E from rebuilding RTM when service is applied to either z/VM CP or RTM.

# <span id="page-49-0"></span>**Appendix E. Service Instructions for z/VM Express Users Only**

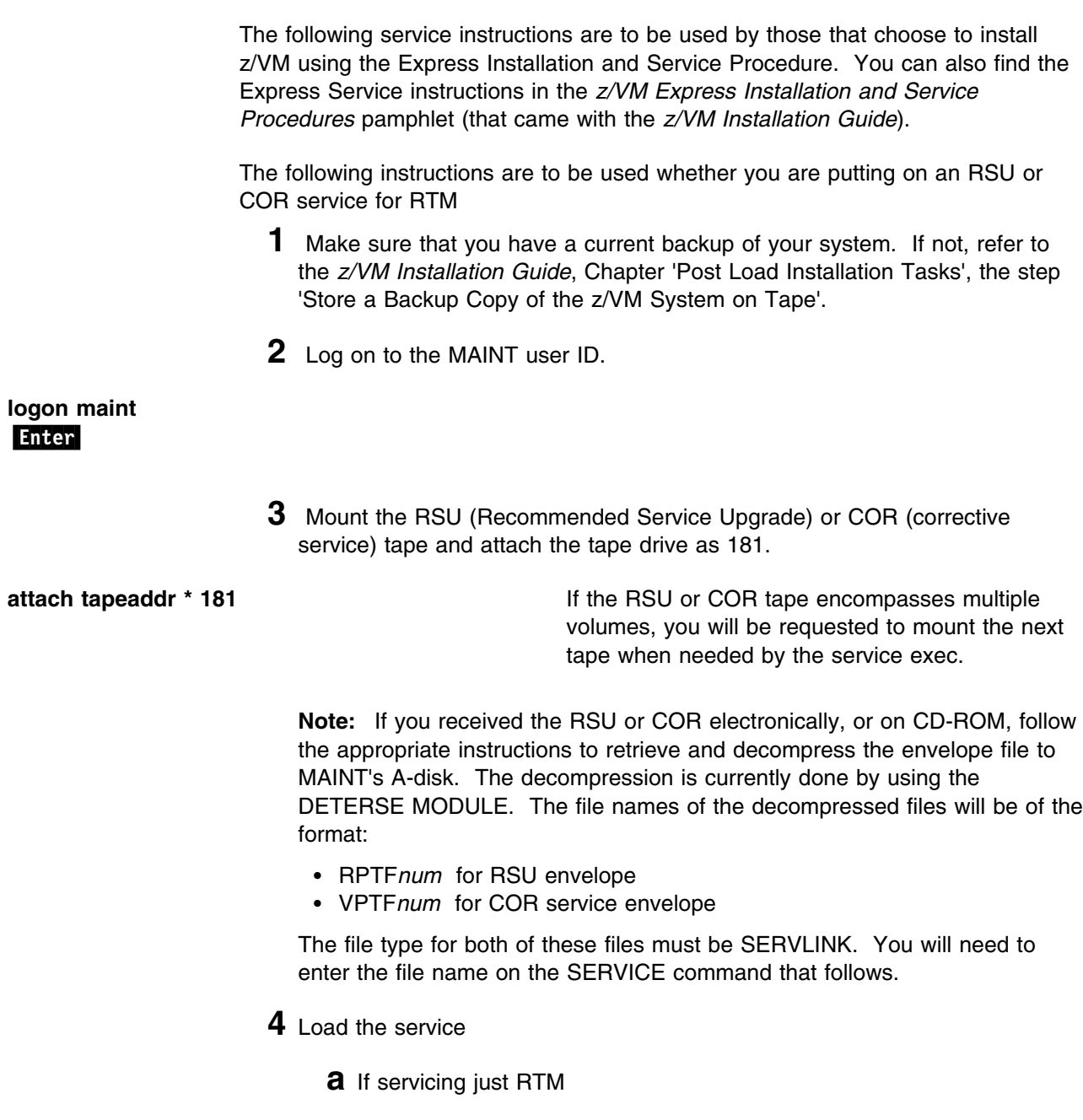

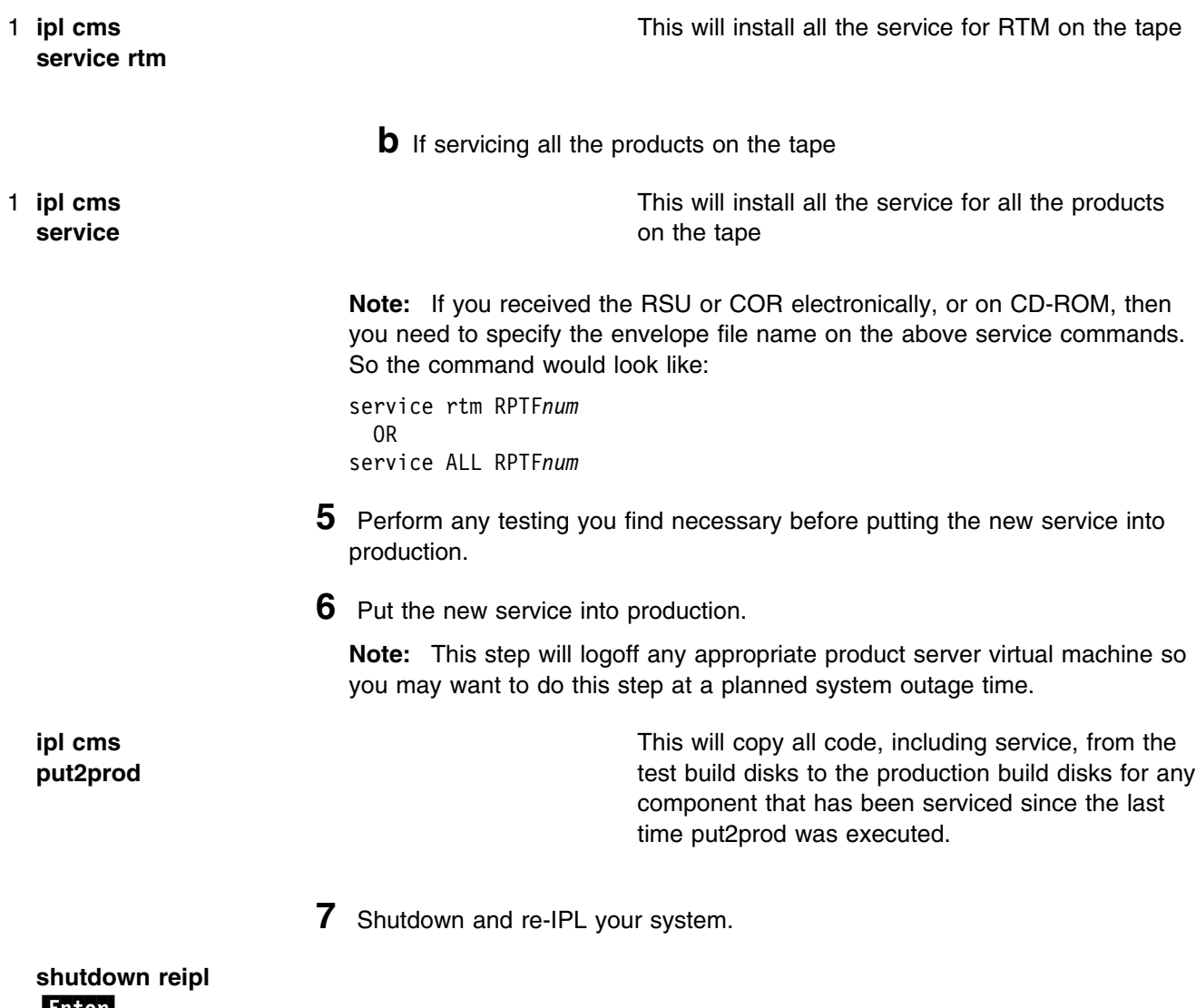

#### Enter

### <span id="page-52-0"></span>**Notices**

IBM may not offer the products, services, or features discussed in this document in other countries. Consult your local IBM representative for information on the products and services currently available in your area. Any reference to an IBM product, program, or service is not intended to state or imply that only that IBM product, program, or service may be used. Any functionally equivalent product, program, or service that does not infringe any IBM intellectual property right may be used instead. However, it is the user's responsibility to evaluate and verify the operation of any non-IBM product, program, or service.

IBM may have patents or pending patent applications covering subject matter described in this document. The furnishing of this document does not give you any license to these patents. You can send license inquiries, in writing, to:

IBM Director of Licensing IBM Corporation North Castle Drive Armonk, NY 10504-1785 U.S.A.

For license inquiries regarding double-byte (DBCS) information, contact the IBM Intellectual Property Department in your country or send inquiries, in writing, to:

IBM World Trade Asia Corporation Licensing 2-31 Roppongi 3-chome, Minato-ku Tokyo 166, Japan

**The following paragraph does not apply to the United Kingdom or any other country where such provisions are inconsistent with local law:** INTERNATIONAL BUSINESS MACHINES CORPORATION PROVIDES THIS PUBLICATION "AS IS" WITHOUT WARRANTY OF ANY KIND, EITHER EXPRESS OR IMPLIED, INCLUDING, BUT NOT LIMITED TO, THE IMPLIED WARRANTIES OF NON-INFRINGEMENT, MERCHANTABILITY OR FITNESS FOR A PARTICULAR PURPOSE. Some states do not allow disclaimer of express or implied warranties in certain transactions, therefore, this statement may not apply to you.

This information could include technical inaccuracies or typographical errors. Changes are periodically made to the information herein; these changes will be incorporated in new editions of the publication. IBM may make improvements and/or changes to the product(s) and/or the program(s) described in this publication at any time without notice.

Any references in this information to non-IBM Web sites are provided for convenience only and do not in any manner serve as an endorsement of those Web sites. The materials at those Web sites are not part of the materials for this IBM product and use of those Web sites is at your own risk.

IBM may use or distribute any of the information you supply in any way it believes appropriate without incurring any obligation to you.

Licenses of this program who wish to have information about it for the purpose of enabling: (i) the exchange of information between independently created programs and other programs (including this one) and (ii) the mutual use of the information which has been exchanged, should contact:

IBM Corporation Mail Station P300 2455 South Road Poughkeepsie, NY 12661-5466 U.S.A.

Such information may be available, subject to appropriate terms and conditions, including in some cases, payment of a fee.

The licensed program described in this document and all licensed material available for it are provided by IBM under terms of the IBM Customer Agreement, IBM International Program License Agreement or any equivalent agreement between us.

Any performance data contained herein was determined in a controlled environment. Therefore, the results obtained in other operating environments may vary significantly. Some measurements may have been made on development-level systems and there is no guarantee that these measurements will be the same

<span id="page-53-0"></span>on generally available systems. Furthermore, some measurement may have been estimated through extrapolation. Actual results may vary. Users of this document should verify the applicable data for their specific environment.

Information concerning non-IBM products was obtained from the suppliers of those products, their published announcements or other publicly available sources. IBM has not tested those products and cannot confirm the accuracy of performance, compatibility or any other claims related to non-IBM products. Questions on the capabilities on non-IBM products should be addressed to the suppliers of those products.

All statements regarding IBM's future direction or intent are subject to change or withdrawal without notice, and represent goals and objectives only.

This information contains examples of data and reports used in daily business operations. To illustrate them as completely as possible, the examples include the names of individuals, companies, brands, and products. All of these names are fictitious and any similarity to the names and addresses used by an actual business enterprise is entirely coincidental.

COPYRIGHT LICENSE:

This information contains sample application programs in source language, which illustrates programming techniques on various operating platforms. You may copy, modify, and distribute these sample programs in any form without payment to IBM, for the purposes of developing, using, marketing or distributing application programs conforming to IBM application programming interfaces. These examples have not been thoroughly tested under all conditions. IBM, therefore, cannot guarantee or imply reliability, serviceability, or function of these programs.

#### **Trademarks and Service Marks**

The following terms are trademarks of the International Business Machines Corporation (IBM) in the United States, or other countries, or both:

BookManager IBM z/VM IBMLink RETAIN

Other company, product, and service names may be trademarks or service marks of others.

# <span id="page-54-0"></span>**Reader's Comments**

#### **Realtime Monitor Feature for z/VM Function Level 410**

You may use this form to comment about this document, its organization, or subject matter. Please understand that your feedback is of importance to IBM, but IBM makes no promises to always provide a response to your feedback.

For each of the topics below please indicate your satisfaction level by circling your choice from the rating scale. If a statement does not apply, please circle N.

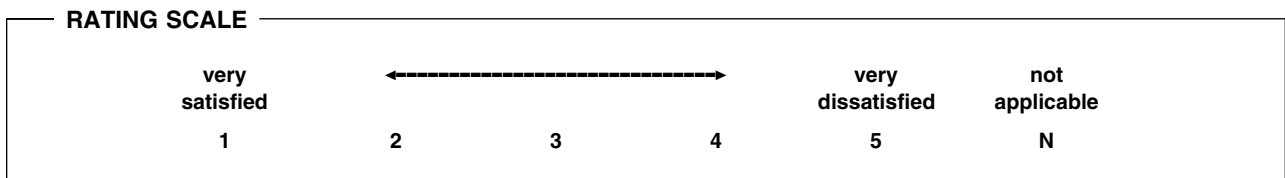

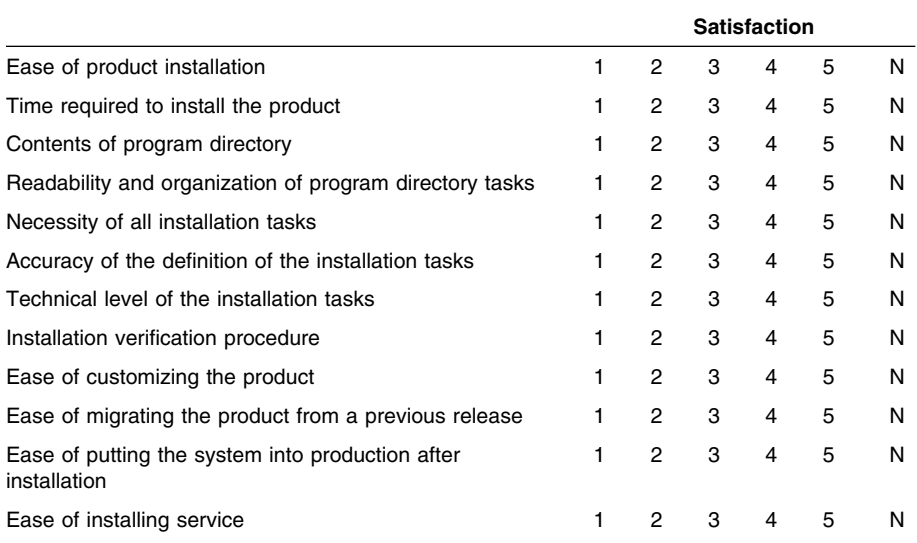

• If this product was ordered as part of a package, what type of package was ordered?

□ System Delivery Offering (SDO)

 $\Box$  Other - Please specify type:  $\Box$ 

- Is this the first time your organization has installed this product?
	- Yes
	- No
- Were the people who did the installation experienced with the installation of VM products using VMSES/E?
	- Yes
		- How many years of experience do they have? \_\_\_\_\_\_\_\_\_\_

No

- How long did it take to install this product? \_\_\_\_\_\_\_
- If you have any comments to make about your ratings above, or any other aspect of the product installation, please list them below:

Please provide the following contact information:

Name and Job Title

**Organization** 

Address

Telephone

#### **Thank you for your participation.**

Please send the completed form to the following address, or give to your IBM representative who will forward it to the Realtime Monitor Feature for z/VM Development group:

IBM Corporation Dept G32 1701 North Street Endicott, NY 13760

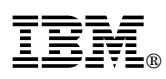

Program Number: 5739-A03

Printed in U.S.A.

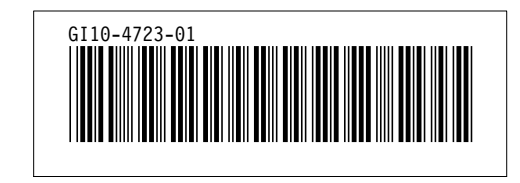